# helion. $p\not\!\!\!/\,\,$

# > Idź do

- · Spis treści
- · Przykładowy rozdział

# Katalog książek

- Katalog online
- · Zamów drukowany katalog

# Twój koszyk

· Dodaj do koszyka

### Cennik i informacje

- · Zamów informacje o nowościach
- · Zamów cennik

# Czytelnia

• Fragmenty książek online

### **X** Kontakt

**Helion SA** ul. Kościuszki 1c 44-100 Gliwice tel. 032 230 98 63 e-mail: helion@helion.pl © Helion 1991-2008

# Pozycjonowanie i optymalizacja stron WWW. Jak się to robi. Wydanie II poprawione i uzupełnione

Autor: Bartosz Danowski, Michał Makaruk ISBN: 978-83-246-1936-8 Format: 158x235, stron: 432

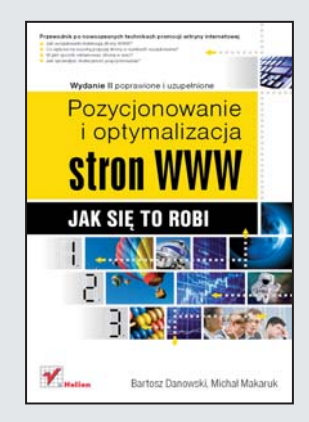

Przewodnik po nowoczesnych technikach promocji witryny internetowej

- Jak wyszukiwarki indeksuja strony WWW?
- Co wpływa na wysoką pozycję strony w wynikach wyszukiwania?
- W jaki sposób reklamować strone w sieci?
- Jak sprawdzać skuteczność pozycjonowania?

Współczesny internet to już nie tylko źródło informacji. To także ogromny pasaż handlowy, narzędzie marketingowe i nośnik reklamowy. Na milionach witryn WWW każdy może znaleźć dla siebie coś interesującego. Co sprawia, że wśród tak wielu stron internetowych niektóre odwiedzane są niezwykle często, a inne sporadycznie? Czynników jest wiele, ale jednym z najistotniejszych jest pozycja w wynikach wyszukiwania. Krażacy po sieci żart: "Jeśli czegoś nie ma w Google, to nie ma tego wcale" doskonale oddaje istotę sprawy - wskazuje, jak ważne jest wysokie miejsce w wyszukiwarkach. Co zrobić, aby nasza strona WWW pojawiała się na odpowiedniej pozycji?

Czytając książkę "Pozycjonowanie i optymalizacja stron WWW. Jak się to robi. Wydanie II poprawione i uzupełnione", dowiesz się, w jaki sposób wpływać na "sposób widzenia" Twojej strony WWW przez wyszukiwarki. Nauczysz się tworzyć i modyfikować kod HTML tak, aby mechanizmy indeksujące prawidłowo rozpoznawały słowa kluczowe, poznasz metody zwiększania ruchu na stronie oraz systemy wymiany łączy. Przeczytasz o tym, jak odbywa się pozycjonowanie w wyszukiwarkach, jak pozyskiwać i analizować statystyki ruchu na stronie oraz jak wykorzystać działające w internecie mechanizmy reklamowe.

- Metody zarabiania na stronie WWW
- Zasada działania wyszukiwarki internetowej
- Projektowanie mechanizmów nawigacyjnych
- Dobór fraz i słów kluczowych
- Wykorzystanie hiperłączy
- Wybór domeny
- Systemy wymiany łączy
- Mechanizmy indeksacji witryny w wyszukiwarkach
- Śledzenie ruchu na stronie
- Reklama w wyszukiwarkach

Zobacz swoją stronę na pierwszym miejscu w wyszukiwarce!

# Spis treści

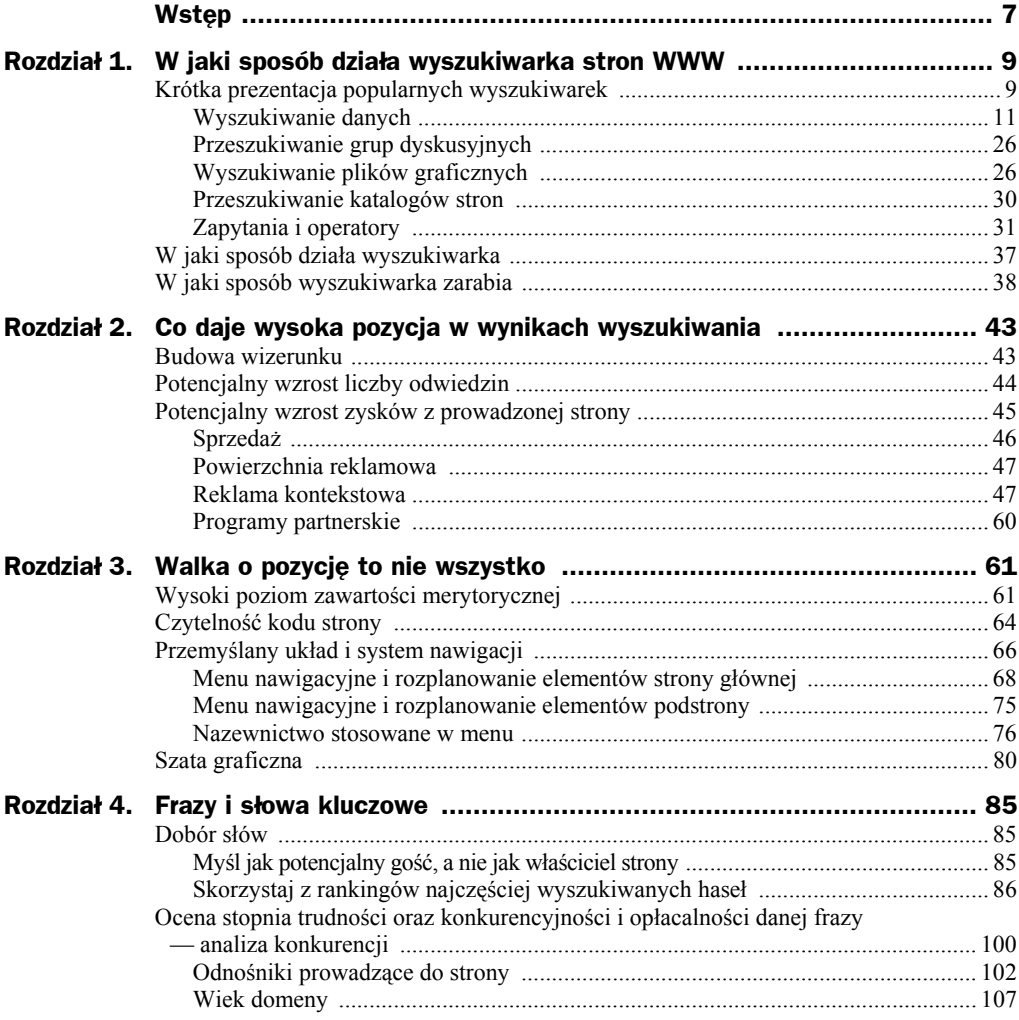

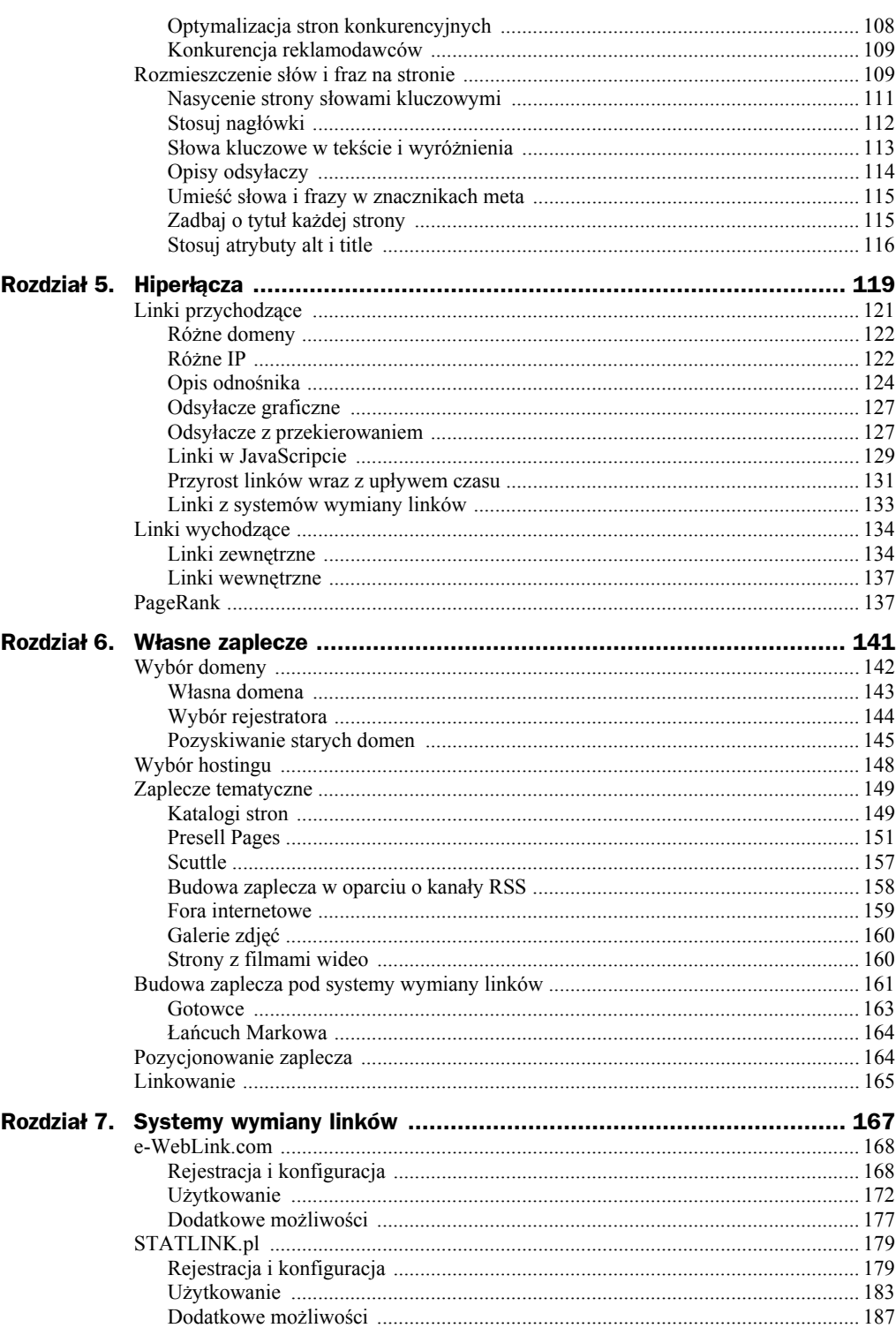

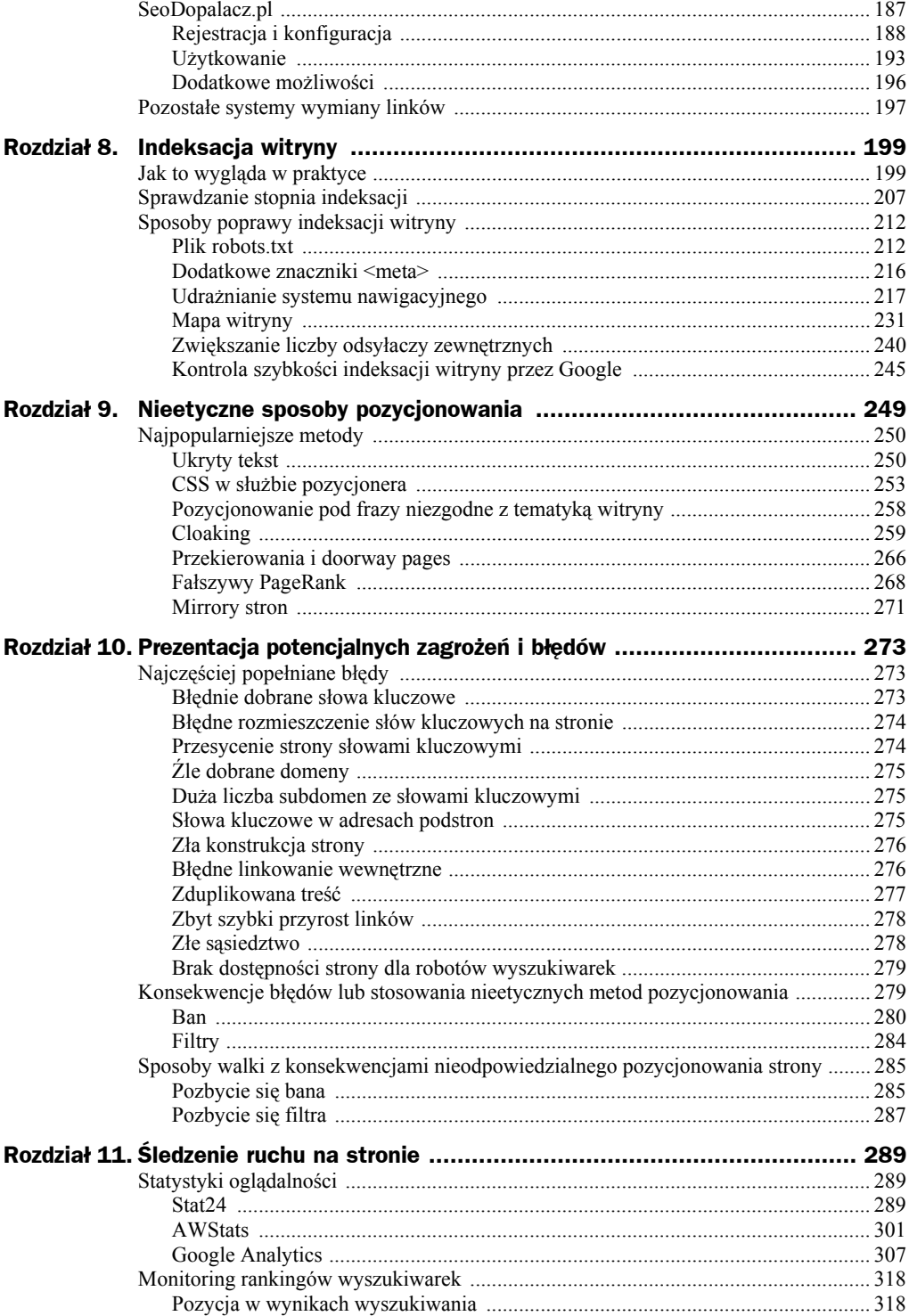

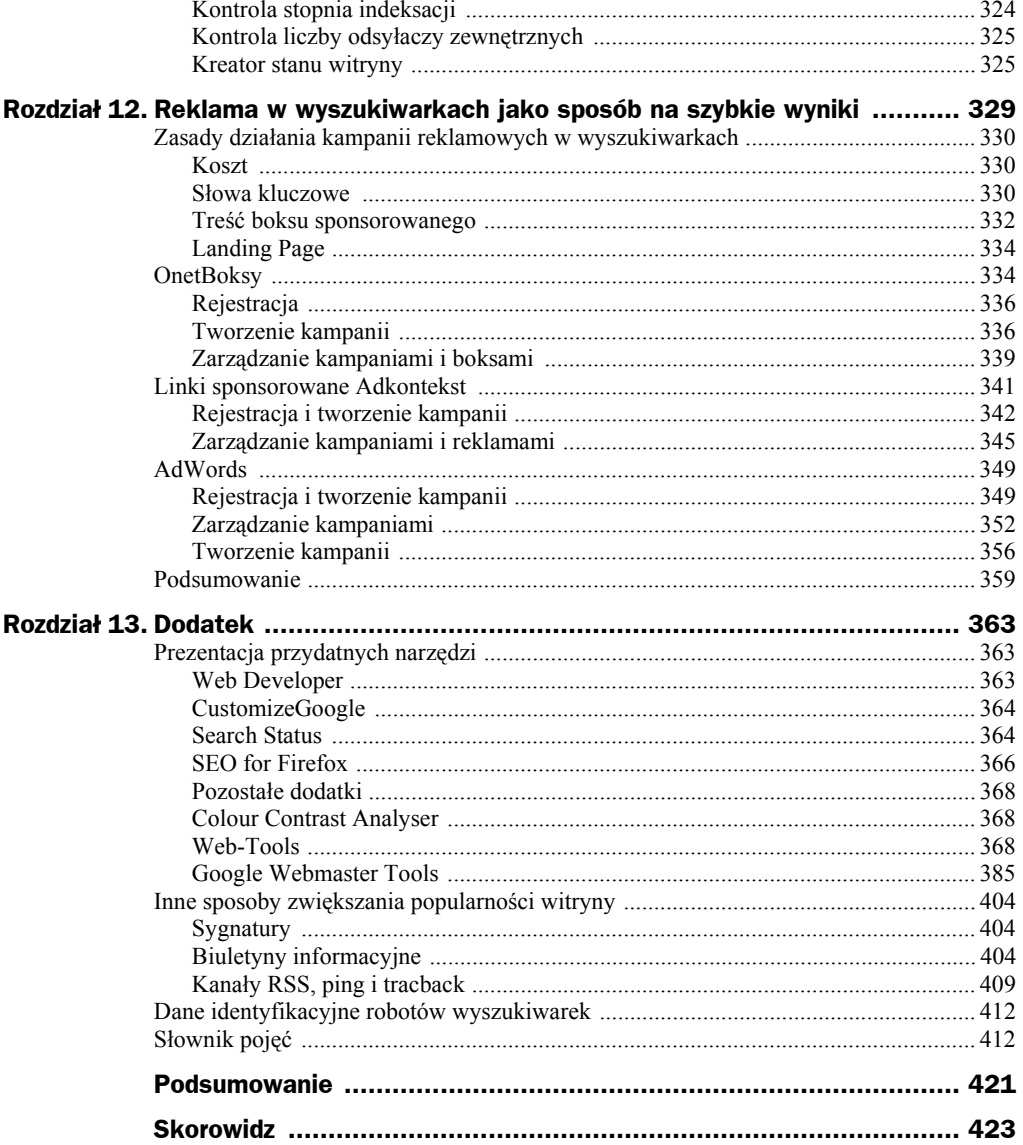

# Rozdział 11. Śledzenie ruchu na stronie

Wszystkie działania mające na celu zwiększenie popularności strony wymagają stałej kontroli. Dzięki temu czuwamy nad przebiegiem indeksacji, aktywnością robotów wyszukiwarek oraz zmianami w oglądalności strony. Innymi słowy, kontrola jest kluczem do sukcesu i nie możemy pomijać tego elementu w całym procesie pozycjonowania oraz optymalizacji strony.

# Statystyki oglądalności

Statystyki oglądalności to element niezbędny wszystkim, którzy poważnie myślą o prowadzeniu strony internetowej. Dzięki dobrym statystykom możemy prowadzić m.in. następujące działania:

- $\bullet$  optymalizację witryny,
- $\bullet$  kontrolę działań marketingowych,
- kontrolę zachowania użytkowników odwiedzających witrynę.

Na rynku dostępnych jest wiele odmian statystyk, które różnią się między sobą zarówno oferowanymi możliwościami, jak i ceną. W niniejszym podrozdziale zdecydowaliśmy się napisać o trzech rozwiązaniach, które, naszym zdaniem, zasługują na szczególną uwagę ze względu na swą popularność.

# **Stat24**

Stat24 to polski system statystyk, który można uznać za obowiązujący standard. Właściciele witryn utrzymujących się z reklam, a także reklamodawcy używają rozwiązań dostępnych na stronie *http://www.stat24.com/pl* do prowadzenia rozmów i przygotowywania kampanii reklamowych.

 $\epsilon$  ,  $\epsilon$ 

 $\epsilon$ 

Stat24 udostępnia kilka wersji swoich statystyk, które różnią się ceną oraz oferowanymi możliwościami. Na rysunku 11.1 przedstawiliśmy tabelę ze szczegółowym porównaniem poszczególnych wersji statystyk.

**Rysunek 11.1.** *Porównanie wersji*

*statystyk oferowanych przez Stat24. Tabela pochodzi ze strony http://stat24.com/pl*

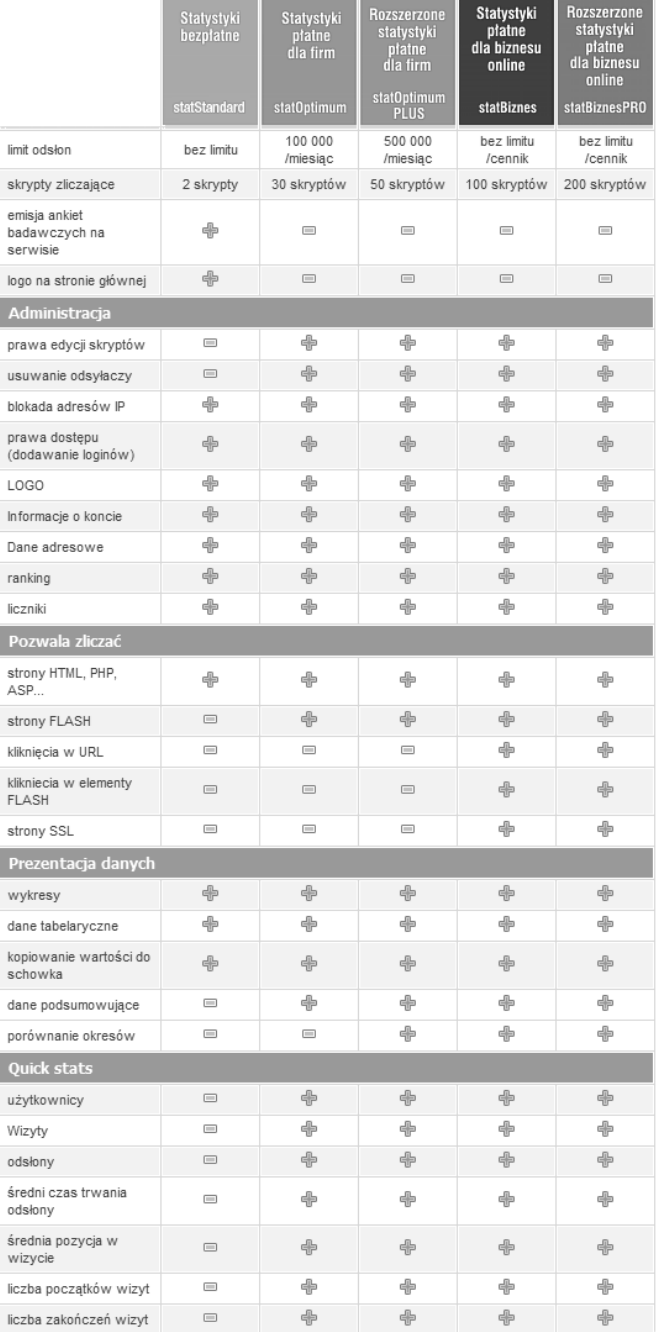

Usługa w wersji *Stat/Standard* jest oferowana bezpłatnie wraz z pewnymi ograniczeniami. Osoby wybierające darmową wersję statystyk muszą pogodzić się z tym, że ich witryna od czasu do czasu będzie wyświetlać nowe okno z reklamą. Poza tym darmowa wersja pozwala kontrolować statystyki z rozbiciem na dwie strony. Chodzi o to, że możemy niezależnie monitorować cały serwis oraz jedną wybraną podstronę. Wersje płatne umożliwiają niezależną kontrolę nawet do 200 podstron. Kolejnym ograniczeniem wersji darmowej jest obowiązek umieszczenia logo Stat24 na stronie, na której działają statystyki.

Najważniejsze ograniczenia dotyczą liczby prezentowanych danych. Darmową wersję statystyk cechuje w tym zakresie szereg ograniczeń, które widać podczas analizy tabeli z rysunku 11.1. Nie zmienia to jednak faktu, że darmowe statystyki są wystarczające do zdobywania informacji na temat zachowania się strony oraz jej gości. Płatne wersje statystyk można testować przez 14 dni. Dodatkowo powinieneś mieć na uwadze fakt, że istnieje możliwość przejścia z bezpłatnych statystyk na płatne z zachowaniem zgromadzonych do tej pory wyników.

#### **Instalacja darmowej wersji statystyk**

Uznaliśmy, że warto poświęcić kilka słów instalacji i uruchomieniu darmowej wersji statystyk udostępnionej przez firmę Stat24. Całą operację zaczynamy od rejestracji i założenia darmowego konta na stronie *https://www.stat24.com/pl/statystyki/rejestruj\_* ´*profesjonalne\_statystyki\_odwiedzin\_stat24*. Wystarczy, że wypełnisz dostępny na podanej przez nas stronie formularz, widoczny na rysunku 11.2, a następnie klikniesz przycisk *rejestruj*.

Pamiętaj, że obowiązkowo musisz wypełnić wszystkie pola oznaczone gwiazdką. Naszym zdaniem powinieneś również uzupełnić te pola, które nie są obowiązkowe, a odpowiadają za opis strony, wybór podkategorii oraz dodanie strony do rankingu.

Po kliknięciu przycisku *rejestruj* system sprawdzi, czy podane przez Ciebie dane są poprawne. Jeżeli wszystko będzie się zgadzało, konto zostanie utworzone, a Twoim oczom ukaże się nowe okno z panelem administracyjnym statystyk (rysunek 11.3).

Teraz kliknij opcję *Administracja*, a później *Skrypty*. W górnej części znajdziesz dwie pozycje: *Strona główna witryny* oraz *Podstrony*. Po zaznaczeniu jednej z nich w dolnej części okna pojawi się kod skryptu, który musisz umieścić na swojej stronie. Skrypt opisany jako *Strona główna witryny* powinien trafić do kodu strony głównej. Natomiast drugi ze skryptów musi znaleźć się we wszystkich podstronach serwisu.

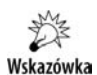

Skrypty wystarczy skopiować i wkleić do kodu strony między znaczniki <br/>body></body>. Autorzy statystyk zalecają, aby skrypt znalazł się przed zamykającym znacznikiem </body>. Nie wprowadzamy żadnych zmian, ponieważ może się to odbić negatywnie na działaniu statystyk.

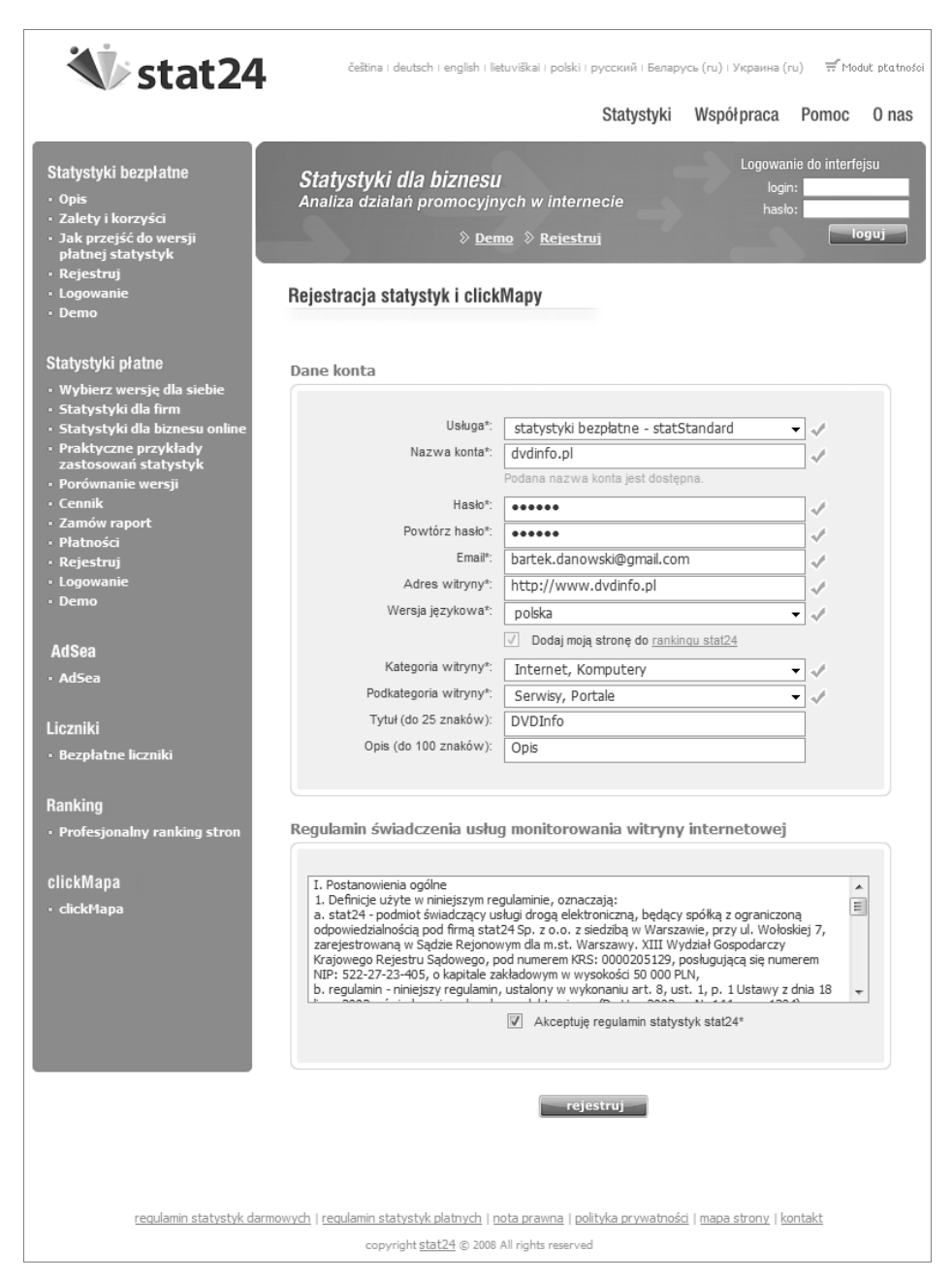

**Rysunek 11.2.** *Rejestracja i zakładanie konta z dostępem do usług oferowanych przez Stat24*

Po umieszczeniu kodu odpowiedzialnego za działanie statystyk w treści witryny pozostaje już tylko dopełnić wymogów regulaminu. Mamy tutaj na myśli dodanie kodu odpowiedzialnego za wyświetlanie małego znaczka z logo serwisu. Odpowiedni kod znajdziesz, wybierając opcję *Administracja/Logo* (rysunek 11.4).

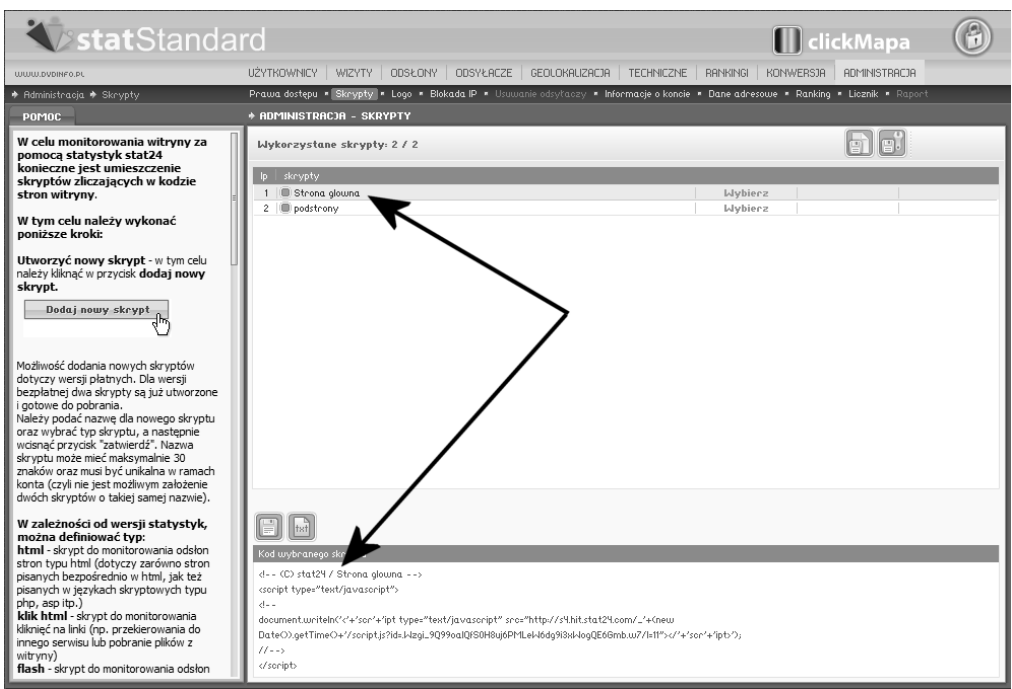

**Rysunek 11.3.** *Panel administracyjny statystyk widoczny bezpośrednio po założeniu konta*

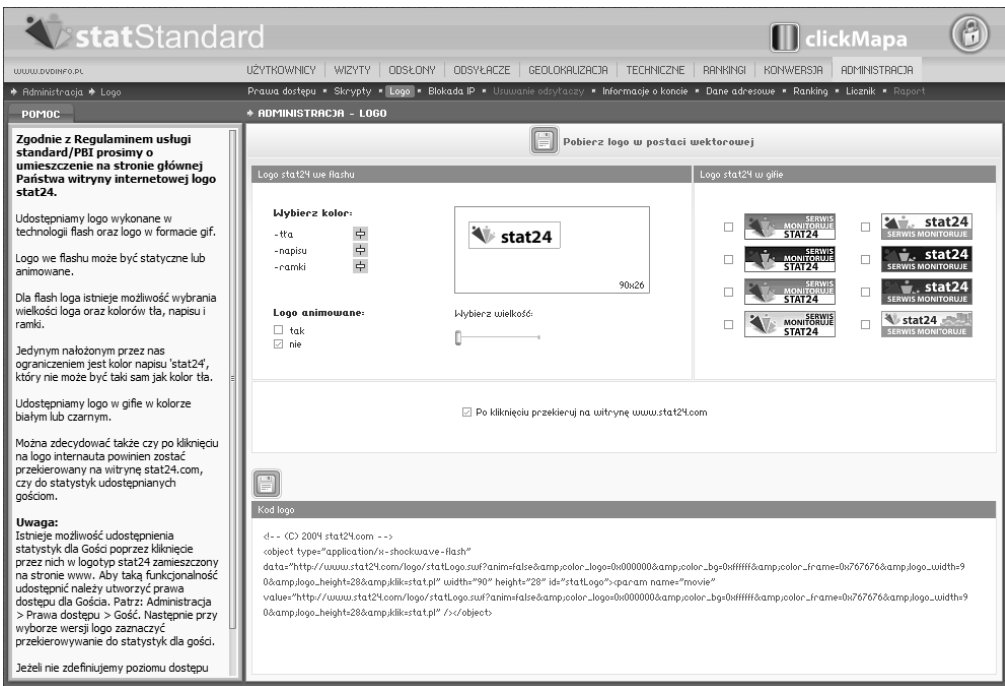

**Rysunek 11.4.** *Przygotowanie kodu odpowiedzialnego za prezentację logo Stat24*

Logo może występować w dwóch postaciach. Pierwsza to animowany przycisk wykonany w technologii Adobe Flash. Jeżeli wybierzemy ten wariant, możemy kontrolować kolory oraz rozmiar logo. Drugie z rozwiązań pozwala na skorzystanie ze zwyczajnego pliku graficznego w formacie *.gif*.

Wystarczy wybrać odpowiednią wersję logo i dopasować ją do swoich potrzeb. Mając na uwadze to, że pozycjonujemy własną stronę, proponujemy wyłączenie opcji *Po kliknięciu przekieruj na witrynę http://www.stat24.com/pl*.

Teraz skopiuj kod, który zostanie automatycznie wygenerowany i udostępniony w dolnej części okna. Skopiowany fragment wklej do kodu strony. Zgodnie z regulaminem logo powinno być widoczne na głównej stronie serwisu obsługiwanego przez statystyki. Nie ma dodatkowych wytycznych na temat samej lokalizacji logo, więc masz tutaj wolną rękę.

W tej chwili instalacja statystyk została zakończona i pozostaje już tylko czekać na pierwszych odwiedzających i pierwsze wyniki.

#### **Dostępne informacje**

Informując o darmowej wersji statystyk, wspominaliśmy, że ma ona pewne ograniczenia. Jednak nie powinny one stanowić dużej przeszkody w przypadku mniejszych witryn i osób, którym nie przeszkadzają pojawiające się od czasu do czasu reklamy. W tym podpunkcie opisaliśmy kilka najważniejszych danych, do których mamy dostęp.

#### **Użytkownicy**

W sekcji *Użytkownicy* (rysunek 11.5) zawarte są dane na temat liczby użytkowników oglądających stronę. Sposób badania liczby użytkowników zakłada, że każdy gość odwiedzający stronę używa tylko jednej przeglądarki i jednego ciasteczka — cookie. W uproszczeniu można przyjąć, że zliczane są unikalne cookie. Darmowa wersja statystyk daje jedynie dostęp do podsumowania. Dane mogą być prezentowane w zestawieniu różnych okresów, na przykład ostatnie dwa lata albo poprzedni lub bieżący rok.

Warto zwrócić uwagę, że dostępne wyniki dzielą użytkowników na nowych i powracających. To cenne informacje, ponieważ pozwalają stwierdzić, czy podjęte wysiłki mające na celu lepsze wypozycjonowanie strony odniosły efekt. Napływ nowych użytkowników oraz zmiany, jakie w napływie tym zachodzą, to wskaźnik obrazujący rezultaty podjętych przez Ciebie działań. Natomiast dane na temat użytkowników powracających przydają się przy określaniu tego, czy witryna spełnia pokładane w niej oczekiwania. Jeżeli liczba powracających użytkowników jest duża, świadczy to o tym, że strona znalazła grupę wiernych czytelników.

#### **Wizyty**

W sekcji *Wizyty* (rysunek 11.6) przedstawione zostały dokładniejsze dane na temat zachowania użytkownika strony. Wizyta w rozumieniu prezentowanych statystyk oznacza ciąg następujących po sobie odsłon poszczególnych podstron, wykonanych przez jednego użytkownika. Istotnym czynnikiem jest tutaj czas. Otóż między poszczególnymi osłonami nie może upłynąć więcej niż 30 minut. Jeżeli czas ten zostanie przekroczony, mamy już do czynienia z kolejną wizytą.

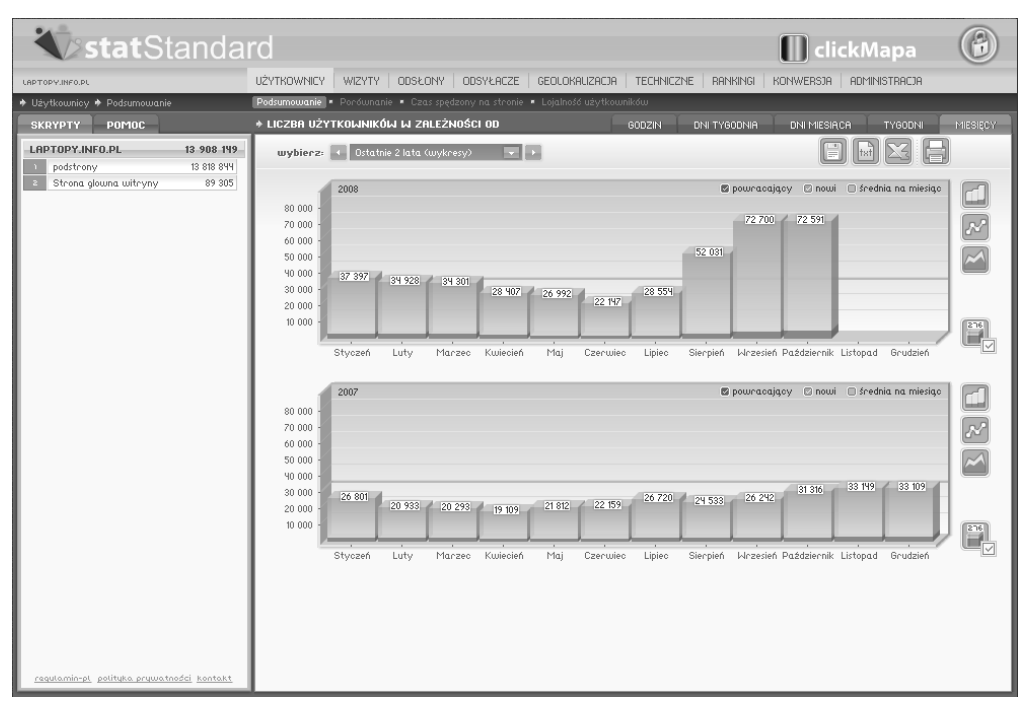

**Rysunek 11.5.** *Panel administracyjny systemu Stat24 — sekcja Użytkownicy*

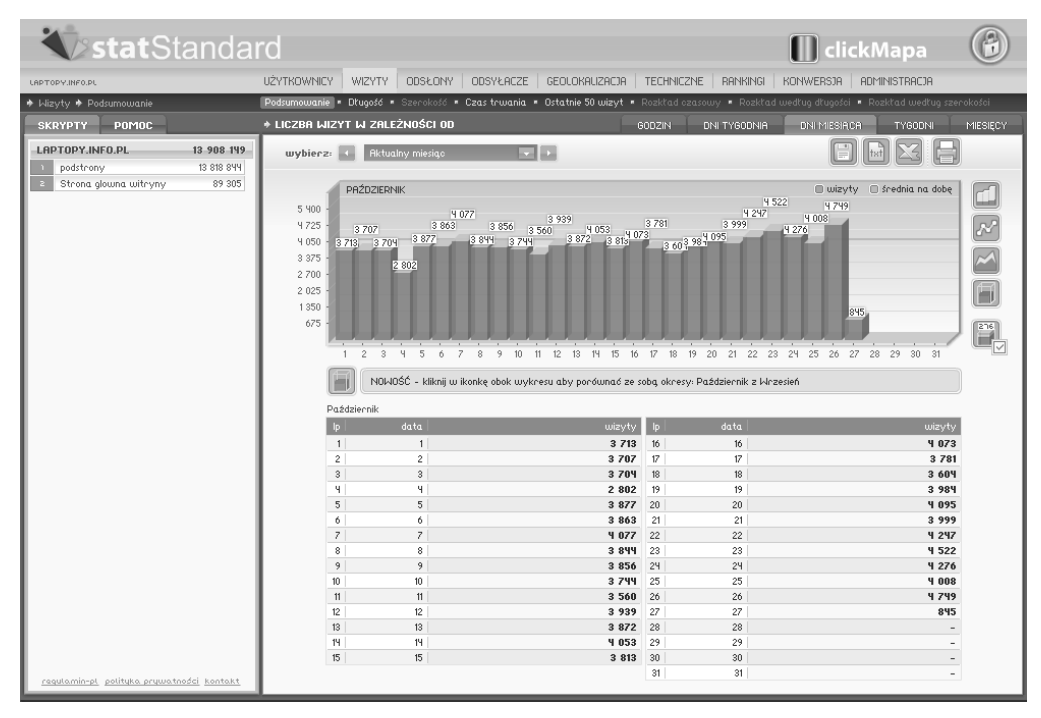

**Rysunek 11.6.** *Panel administracyjny systemu Stat24l — sekcja Wizyty*

Dzięki danym o wizytach możemy wyciągnąć wnioski na temat tego, czy dana witryna spełnia swoje założenia. Cennym parametrem, do którego mamy dostęp, jest *długość wizyty*, obrazująca, ile podstron odwiedził użytkownik podczas swojej bytności na stronie. Jeżeli dodatkowo zestawimy te dane z *czasem wizyty*, możemy stwierdzić, czy gość strony zainteresował się treścią, czy też tylko "poklikał" i poszedł sobie.

Uzupełnieniem są szczegółowe dane na temat *ostatnich 50 wizyt*. Dzięki nim możemy się dowiedzieć, skąd pochodził użytkownik, w jaki sposób trafił na stronę i czego szukał. Dane te pozwalają zebrać więcej informacji na temat zachowań konkretnych użytkowników. Z punktu widzenia pozycjonera szczególnie cenne są informacje dotyczące słów kluczowych, po wpisaniu których użytkownik trafił na stronę. Proponujemy, abyś analizował te dane regularnie, wyciągał z nich wnioski oraz podejmował na ich podstawie odpowiednie działania.

#### **Odsłony**

W sekcji *Odsłony* (rysunek 11.7) przedstawione zostały dane na temat wyświetleń każdej strony przez przeglądarkę użytkownika. Parametr ten najwierniej oddaje wzrost lub spadek popularności witryny. W przypadku wersji bezpłatnej możemy sprawdzić liczbę odsłon strony głównej oraz wszystkich pozostałych podstron. Zróżnicowanie jest małe i nie pozwala stwierdzić, jaka jest popularność poszczególnych części witryny. Nie zmienia to jednak faktu, że możemy wyrobić sobie zdanie na temat ogólnych tendencji panujących na analizowanej witrynie.

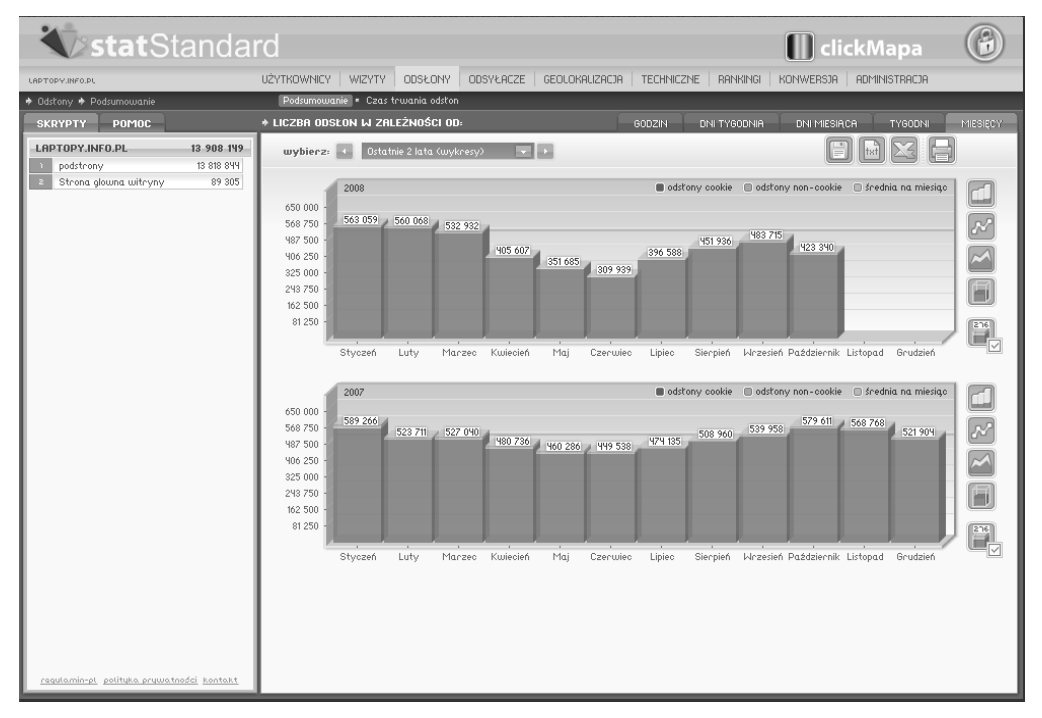

**Rysunek 11.7.** *Panel administracyjny systemu Stat24 — sekcja Odsłony*

#### **Odsyłacze**

W kolejnej sekcji — o nazwie *Odsyłacze* (rysunek 11.8) — zawarte zostały najcenniejsze — z punktu widzenia osoby zajmującej się pozycjonowaniem stron — informacje. W podsumowaniu możemy uzyskać informacje na temat udziału wejść z wyszukiwarek, katalogów, zwykłych stron oraz wejść bezpośrednich.

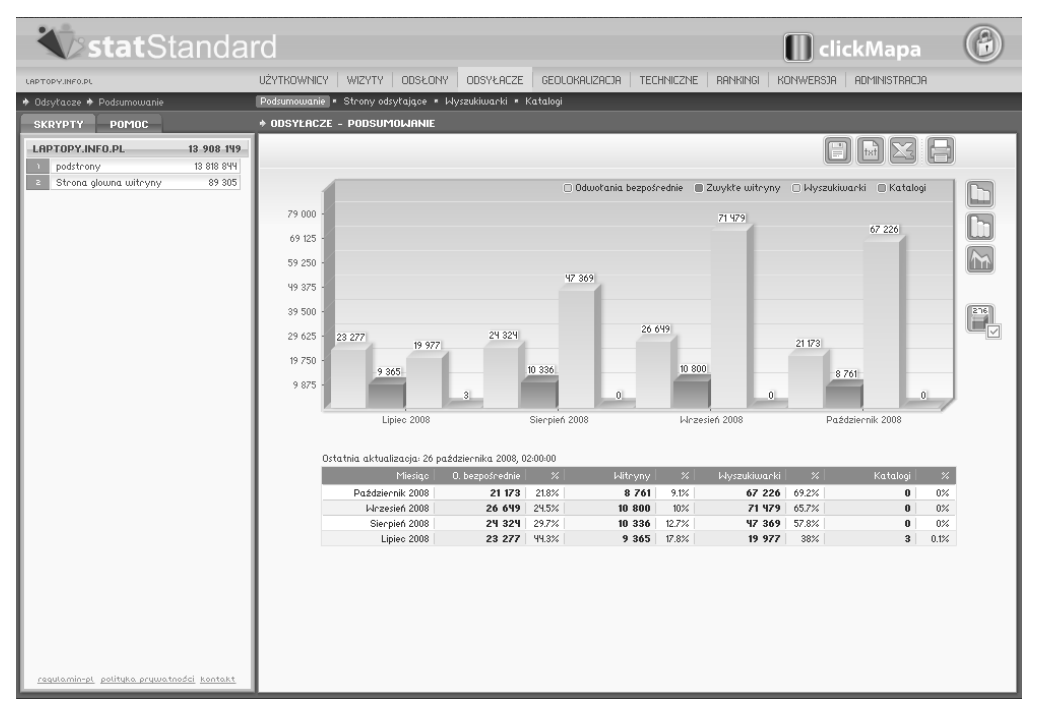

**Rysunek 11.8.** *Panel administracyjny systemu Stat24 — sekcja Odsyłacze/Podsumowanie*

W podmenu *Strony odsyłające* (rysunek 11.9) mieści się wykaz stron, z których miały miejsce odwołania. Lista przedstawia 20 najpopularniejszych stron, które odsyłały do Twojej witryny. Tabele zawierają dane o adresie strony, a także długości i czasie wizyty. Dodatkowo wyniki podzielono na strony polskie, zagraniczne i nierozpoznane.

Na szczególną analizę zasługuje podmenu *Wyszukiwarki* (rysunek 11.10), w którym zaprezentowane zostały dane na temat odwołań z wyszukiwarek. Dostępne dane przedstawiają nazwę wyszukiwarki, liczbę wejść z polecenia danej wyszukiwarki oraz długość i czas trwania wizyty. Warto zauważyć, że poszczególne wyszukiwarki są podzielone według silników. W naszym przykładzie z silnika Google korzystają m.in. strony *http://www.google.pl*, *http://interia.pl*, *http://onet.pl*. Liczba wejść z wyszukiwarki Google jest prezentowana ogólnie dla wszystkich witryn używających silnika Google oraz dla każdej oddzielnie. Dodatkowe dane na temat długości wizyty pozwalają ocenić wartość użytkowników odsyłanych przez konkretne wyszukiwarki. Dzięki temu możemy na przykład intensyfikować lub ograniczać działania mające na celu uzyskanie lepszych pozycji w wynikach wyszukiwania.

| <b>KystatStandard</b>                      |            |                                                                                                    |                              | [  ] clickMapa                                        |                  |
|--------------------------------------------|------------|----------------------------------------------------------------------------------------------------|------------------------------|-------------------------------------------------------|------------------|
| LAPTOPY.INFO.PL                            |            | <b>IIŻYTKOWNICY</b><br>WIZYTY<br>ODSŁONY<br><b>ODSYŁACZE</b><br>GEOLOKALIZACJA TECHNICZNE                                           | <b>RANKINGI</b>              | <b>KONWERSJA</b><br><b>ADMINISTRACIA</b>              |                  |
| → Odsyłacze → Strony odsyłające            |            | Prawa dostępu · Skrypty · Logo · Blokada IP · Usuwanie odsyłaczy · Informacje o koncie · Dane adresowe · Ranking · Licznik · Raport |                              |                                                       |                  |
| <b>SKRYPTY</b><br><b>POMOC</b>             |            | <b>* STRONY ODSYLAJACE</b>                                                                                                    | LIPIEC 2008<br>SIERPIEŃ 2008 | <b>WRZESIEŃ 2008</b>                                  | PAŹOZIERNIK 2008 |
| LAPTOPY.INFO.PL                            | 13 908 149 |                                                                                                    |                              | $\left\lceil \frac{1}{\text{test}} \right\rceil$<br>E |                  |
| podstrony                                  | 13 818 844 |                                                                                                    |                              |                                                       |                  |
| Strona glowna witryny                      | 89 305     |                                                                                                    |                              |                                                       |                  |
|                                            |            | Ip strony odsytające (ilość podstron) - liczba wizyt                                                                                |                              | fr. czas trwania   fr. długość wizyty                 |                  |
|                                            |            | <b>WSZYSTKIE - 8761</b>                                                                                                    |                              | 0 <sub>5</sub>                                        | 0.0              |
|                                            |            | $1$ $\Box$ Polska - 8 557                                                                                                    |                              | 9m39s                                                 | 7.8              |
|                                            |            | + forum.laptopy.info.pl (6) - 3 589                                                                                                 |                              | 14m 47s                                               | 11.5             |
|                                            |            | E laptopy.info.pl (6) - 1314                                                                                                    |                              | 9m 36s                                                | 9.3              |
|                                            |            | E forum.dobreprogramy.pl (1) - 405                                                                                                  |                              | $5m$ $4s$                                             | 3.3              |
|                                            |            | E komputery.katalogi.pl (6) - 371                                                                                                   |                              | 6m 54s                                                | 4.8              |
|                                            |            | $\pm$ www.elektroda.pl (6) - 281                                                                                                    |                              | Mm M3s                                                | 3.7              |
|                                            |            | $\pm$ peb.pl (6) - 252                                                                                                    |                              | Mm 1s                                                 | 22               |
|                                            |            | $\pm$ forum.idg.pl $(6)$ - 214                                                                                                    |                              | <b>Ym 51s</b>                                         | 3.9              |
|                                            |            | $\pm$ www.frazpc.pl (6) - 205                                                                                                    |                              | <b>Mm 17s</b>                                         | $3.0\,$          |
|                                            |            | $\pm$ www.bez-kabli.pl (3) - 201                                                                                                    |                              | 3m 59s                                                | 3.4              |
|                                            |            | $\pm$ www.handb.pl $(6)$ - 187                                                                                                    |                              | 9m 24s                                                | 11.9             |
|                                            |            | $\pm$ forum.odrinfo.pl (6) - 179                                                                                                    |                              | 7m 32s                                                | 5.7              |
|                                            |            | F www.forumpc.pl (2) - 143                                                                                                    |                              | Mm M8s                                                | 9.0              |
|                                            |            | E forum.pccentre.pl (D - 101                                                                                                    |                              | 8m 19s                                                | 6.1              |
|                                            |            | $\pm$ www.nokaut.pl (6) - 71                                                                                                    |                              | 3m 19s                                                | 2.0              |
|                                            |            | E www.miastkowo.fora.pl (1) - 68                                                                                                    |                              | 14m 47s                                               | 9.9              |
|                                            |            | $\leftarrow$ www.nhl.pl (9) - 68                                                                                                    |                              | 3m 58s                                                | 1.9              |
|                                            |            | E laptopy.yyy.pl (1) - 56                                                                                                    |                              | 7m 52s                                                | 7.5              |
|                                            |            | + forum.purepc.pl (6) - 44                                                                                                    |                              | 6m 50s                                                | 3.3              |
|                                            |            | + www.haken.com.pl (3) - 43                                                                                                    |                              | <b>Hm 12s</b>                                         | 3.6              |
|                                            |            | F www.vistaforum.pl (1) - 41                                                                                                    |                              | 2m 32s                                                | 2.8              |
|                                            |            | + Pozostałe (0) - 724                                                                                                    |                              | 0s                                                    | 0.0              |
|                                            |            | $2$ $\equiv$ Zagranica-202                                                                                                    |                              | $4m$ 8s                                               | 3.3              |
|                                            |            | $+$ qroups.google.com (3) - 30                                                                                                    |                              | 7m 32s                                                | 43               |
|                                            |            | $\pm$ 64.233.183.104 (1) - 20                                                                                                    |                              | 2m 54s                                                | 2.9              |
|                                            |            | $\mp$ 209.85.135.104 (2) - 19                                                                                                    |                              | 3m <sub>3s</sub>                                      | 9.9              |
|                                            |            | + sbarts.wordpress.com (f) - 17                                                                                                    |                              | $5m$ $8s$                                             | 1.7              |
|                                            |            | $+$ mail.google.com $(D - 16$                                                                                                    |                              | 12m 36s                                               | 8.6              |
|                                            |            | + search.winamp.com (1) - 15                                                                                                    |                              | ЧЧs                                                   | 1.6              |
| regulamin-pl. polityka prywatności kontakt |            | + www.gazeta.ie (2) - 7                                                                                                    |                              | 2m 33s                                                | 5.7              |

**Rysunek 11.9.** *Panel administracyjny systemu Stat24 — sekcja Odsyłacze/Strony odsyłające*

| <b>KystatStandard</b>                      |            |                                                                                |                              | <b>II</b> clickMapa                   |                  |
|--------------------------------------------|------------|--------------------------------------------------------------------------------|------------------------------|---------------------------------------|------------------|
| LAPTOPY.INFO.PL                            |            | ODSYŁACZE GEOLOKALIZACJA TECHNICZNE<br>UŻYTKOWNICY<br>WIZYTY<br><b>ODSŁONY</b> | RANKINGI KONWERSJA           | <b>ADMINISTRACJA</b>                  |                  |
| ◆ Odsyłacze ◆ Wyszukiwarki                 |            | Podsumowanie * Strony odsyłające * Wyszukiwarki * Katalogi                     |                              |                                       |                  |
| POMOC<br><b>SKRYPTY</b>                    |            | <b>* WYSZUKIMARKI</b>                                                          | LIPIEC 2008<br>SIERPIEŃ 2008 | WRZESIEŃ 2008                         | PAŹDZIERNIK 2008 |
|                                            |            |                                                                                |                              |                                       |                  |
| LAPTOPY, INFO.PL                           | 13 908 149 |                                                                                |                              |                                       |                  |
| podstrony                                  | 13 818 844 |                                                                                |                              |                                       |                  |
| Strona glowna witryny                      | 89 30 5    | Ip   wyszukiwanki Glość słów kluczowych) - liczba wizyt                        |                              | śr. czas trwania   śr. długość wizyty |                  |
|                                            |            | <b>WSZYSTKIE - 67 226</b>                                                      |                              | 2m35s                                 | 2.3              |
|                                            |            | $1$ $\Box$ Google- 67 074                                                      |                              | 2m35s                                 | 2.3              |
|                                            |            | $\pm$ qoogle (3D - 66 595                                                      |                              | 2m 35s                                | 2.3              |
|                                            |            | $\pm$ onet.pl (3D - 202)                                                       |                              | 2m 32s                                | 2.8              |
|                                            |            | $+$ interia.pl (31) - 197                                                      |                              | $1m$ $48s$                            | 2.1              |
|                                            |            | $\pm$ aol.com (3D - 42)                                                        |                              | $1m$ $47s$                            | 1.8              |
|                                            |            | $\overline{+}$ conduit com (31) - 31                                           |                              | 2m 22s                                | 2.0              |
|                                            |            | $\equiv$ icq.com (6) - 6                                                       |                              | 8m 26s                                | 4.3              |
|                                            |            | F search.sweetim.com (D - 1                                                    |                              | 1m Mts                                | 3.0              |
|                                            |            | $2$ $\Box$ NetSprint- 63                                                       |                              | $1m$ $10s$                            | 2.9              |
|                                            |            | $\equiv$ up.pl (31) - 61                                                       |                              | $1m$ 11s                              | 2.9              |
|                                            |            | $\pm$ netsprint.pl (2) - 2                                                     |                              | 24s                                   | 2.5              |
|                                            |            | $3$   $\equiv$ Yahoo- 58                                                       |                              | $1m$ 57s                              | 2.8              |
|                                            |            | $\pm$ vahoo (3D - 57)                                                          |                              | 1m <sub>58s</sub>                     | 2.8              |
|                                            |            | $\equiv$ avantfind.com (1) - 1                                                 |                              | 58s                                   | 2.0              |
|                                            |            | $4$   $\Box$ MSN-10                                                            |                              | $12m$ $47s$                           | 13.6             |
|                                            |            | $\overline{+}$ msn / live (8) - 10                                             |                              | 12m 47s                               | 13.6             |
|                                            |            | 5   □ AltaVista-8                                                              |                              | $1m$ $48s$                            | 1.2              |
|                                            |            | $+$ altavista.com $(8)$ - 8                                                    |                              | $1m$ $48s$                            | 12               |
|                                            |            | $6$ $\Box$ Szukacz- 4                                                          |                              | $1m$ 11s                              | 1.5              |
|                                            |            | E szukacz.pl (4) - 4                                                           |                              | $1m$ 11s                              | 1.5              |
|                                            |            | $7 \mid \square$ Seznam-2                                                      |                              | 0s                                    | 1.0              |
|                                            |            | $\leftarrow$ seznam.cz (2) - 2                                                 |                              | 0s                                    | 1.0              |
|                                            |            | $8$ $\Box$ Jubii - 1                                                           |                              | 0s                                    | 1.0              |
|                                            |            | $\equiv$ jubii.dk $(D - 1)$                                                    |                              | 0s                                    | 1.0              |
|                                            |            | $9$ $\Box$ Nierozpoznana wyszukiwarka- 6                                       |                              | $6m$ $30s$                            | 8.8              |
|                                            |            | + mysearch.com (9) - 9                                                         |                              | 9m 45s                                | 12.8             |
|                                            |            | $\overline{+}$ search.com (1) - 1                                              |                              | 0s                                    | 1.0              |
|                                            |            | $\pm$ walla.co.il (1) - 1                                                      |                              | 0s                                    | 1.0              |
| regulamin-pl. polityka prywatności kontakt |            |                                                                                |                              |                                       |                  |

**Rysunek 11.10.** *Panel administracyjny systemu Stat24 — sekcja Odsyłacze/Wyszukiwarki*

Po kliknięciu znaku plusa widocznego przed nazwą każdej z wyszczególnionych wyszukiwarek rozwinięta zostanie lista słów kluczowych, po wpisaniu których gość trafił na stronę. Lista poza słowem bądź frazą zawiera dane na temat liczby wejść uzyskanych na tego typu zapytania. To cenne informacje pozwalające uzyskać obraz tego, w jaki sposób ludzie konstruują pytania, a ich dokładna analiza umożliwi jeszcze lepszy wybór słów kluczowych.

Ostatnie podmenu nosi nazwę *Katalogi* (rysunek 11.11) i zawiera dane na temat wejść ze stron katalogów. Poza adresem katalogu znajdziesz tutaj dane na temat liczby wejść, a także długości i czasu trwania wizyty. Dane te pozwalają sprawdzić skuteczność dodawania odsyłaczy do katalogów. Musisz jednak pamiętać, że lista zawiera wyłącznie największe katalogi, które zostały pomyślnie zweryfikowane przez Stat24.

| <b>KystatStandard</b>                                                                                                   |                                                                                                    |                                          | <b>II</b> clickMapa                                                                                             |                                              |
|----------------------------------------------------------------------------------------------------|----------------------------------------------------------------------------------------------------|------------------------------------------|----------------------------------------------------------------------------------------------------|----------------------------------------------|
| LAPTOPY.INFO.PL                                                                                                    | UŻYTKOWNICY WIZYTY ODSŁONY ODSYŁACZE GEOLOKAUZACJA                                                                                                    | TECHNICZNE RANKINGI                      | <b>KONWERSJA</b><br><b>ADMINISTRACJA</b>                                                                        |                                              |
| + Odsytacze + Katalogi                                                                                                  |                                                                                                    | Konwensja użytkowników · Konwensja wizyt |                                                                                                    |                                              |
| POMOC<br><b>SKRYPTY</b><br>13 908 149<br>LAPTOPY.INFO.PL<br>13 818 844<br>podstrony<br>89 305<br>Strona glowna witryny. | * ODSYLACZE - KATALOGI<br>Ip   katalogi Glose podstron) - liezba wizyt<br><b>WSZYSTKIE - 0</b><br>$1$   $\Box$ Polska - 0<br>$2 \mid \square$ Zagranica-0<br>3   Bierozpoznane państwo- 0 | LIPIEC 2008<br>SIERPIEŃ 2008             | <b>WRZESIEŃ 2008</b><br>e<br>tst<br>śr. czas trwania   śr. długość wizyty  <br>0 <sub>5</sub><br>0s<br>0s<br>0s | PAŹDZIERNIK 2008<br>0.0<br>0.0<br>0.0<br>0.0 |
| regularnin-pl. polityka prywatności kontakt                                                                             |                                                                                                    |                                          |                                                                                                    |                                              |

**Rysunek 11.11.** *Panel administracyjny systemu Stat24 — sekcja Odsyłacze/Katalogi*

#### **Geolokalizacja**

Odpowiedź na pytanie, skąd przychodzą Twoi goście, znajdziesz w sekcji *Geolokalizacja* (rysunek 11.12). Możesz sprawdzić kontynent i kraj pochodzenia, a w przypadku polskich użytkowników masz możliwość określenia województwa oraz miasta. Dane geolokalizacyjne przydają się podczas określania profilu gości strony oraz sprawdzania pozycjonowania witryn firm lub sklepów mających swoje rzeczywiste siedziby.

|                                                        | <b>KystatStandard</b><br>UŻYTKOWNICY WIZYTY ODSŁONY ODSYŁACZE<br>GEOLOKALIZACJA TECHNICZNE RANKINGI KONWERSJA ADMINISTRACJA |                                                                                         |                   |                             |         |                       |           |                               |          |                 |                     |               | <b>II</b> clickMapa |               |
|--------------------------------------------------------|----------------------------------------------------------------------------------------------------|-----------------------------------------------------------------------------------------|-------------------|-----------------------------|---------|-----------------------|-----------|-------------------------------|----------|-----------------|---------------------|---------------|---------------------|---------------|
| LAPTOPY.INFO.PL                                        |                                                                                                    |                                                                                         |                   |                             |         |                       |           |                               |          |                 |                     |               |                     |               |
| ◆ Geolokalizacja ◆ Świat                               |                                                                                                    | Podsumowanie · Swiat · Kontynenty · Regiony · Miejscowości · Miejscowości - Mapa Polski |                   |                             |         |                       |           |                               |          |                 |                     |               |                     |               |
| POMOC<br><b>SKRYPTY</b>                                |                                                                                                    | * UŻYTKOWNICY Z ZAGRANICY - ROZKŁAD NA KONTYNENTY                                       |                   |                             |         |                       |           |                               |          |                 |                     |               |                     |               |
| LAPTOPY, INFO.PL<br>podstrony<br>Strona glowna witryny | 13 908 149<br>13 818 844<br>89 30 5                                                                                         | Lipiec 2008   Sierpień 2008   Wrzesień 2008   Październik 2008<br>Azja<br>Europa        |                   |                             |         |                       |           |                               |          |                 |                     |               |                     |               |
|                                                        |                                                                                                    | Ameryka Północna<br>Ameryka Południowa                                                  | 904 1086 1103 863 | 43 35 47<br>35 <sub>1</sub> | Afryka  |                       | 12 29 26  | 2 528 4 792 5 395 5 115<br>16 |          | 69 104 127 129  | Rustralia i Oceania | 23            | 35                  |               |
|                                                        |                                                                                                    |                                                                                         |                   |                             |         |                       |           | □ uwzględnij kraj ojczysty    |          |                 |                     |               |                     |               |
|                                                        |                                                                                                    |                                                                                         | Europa            | $\boldsymbol{\varkappa}$    | A. Ptn. | $\boldsymbol{\times}$ | Azja      | $\mathcal{U}_\bullet$         | A. Ptd.  | $\mathcal{V}_*$ | <b>Rícyka</b>       | $\mathcal{H}$ | <b>Australia</b>    | $\mathcal{U}$ |
|                                                        |                                                                                                    | Październik 2008                                                                        | 5 115             | 82.7%                       | 863     | 14%                   | 129       | 2.1%                          | 35       | 0.6%            | 16                  | 0.3%          | 29                  | $0.5\%$       |
|                                                        |                                                                                                    | Wrzesień 2008                                                                           | 5 3 9 5           | 80.2%                       | 1 1 0 3 | 16.4%                 | 127       | 1.9%                          | 47       | 0.7%            | 26                  | 0.4%          | 35                  | 0.6%          |
|                                                        |                                                                                                    | Sierpień 2008<br>Lipiec 2008                                                            | 4792              | 79.1%<br>2 528 70.9%        | 1086    | 18%<br>904 25.4%      | 104<br>69 | 1.8%<br>2%                    | 35<br>43 | 0.6%<br>1.3%    | 24<br>12            | 0.4%<br>0.9%  | 23<br>12            | 0.4%<br>0.4%  |
| regulamin-pl. polityka prywatności kontakt             |                                                                                                    | Ostatnia aktualizacja: 26.10.2008                                                       |                   |                             |         |                       |           |                               |          |                 |                     |               |                     |               |

**Rysunek 11.12.** *Panel administracyjny systemu Stat24 — sekcja Geolokalizacja*

#### **Techniczne**

Ostatnim elementem, na który chcemy zwrócić Twoją uwagę, jest sekcja *Techniczne* (rysunek 11.13). Dane tutaj zebrane okazują się szczególne przydatne podczas optymalizacji strony w celu ułatwienia użytkownikom korzystania z niej. Możesz sprawdzić następujące parametry:

- rodzaj i wersja systemu operacyjnego,
- ◆ rodzaj i wersja przeglądarki stron WWW,
- ◆ rozdzielczość ekranu,
- $\bullet$  liczba kolorów.

Dane te są przydatne nie tylko podczas optymalizacji strony, ale również przy tworzeniu profilu gości. Na przykład rodzaj systemu lub przeglądarki świadczy o stopniu zaawansowania i świadomości użytkownika. Jeżeli Twój gość używa Firefoksa, można to zinterpretować tak, że świadomie wybrał alternatywne rozwiązanie dla MS Internet Explorera, który jest dostarczany domyślnie w każdej wersji MS Windows. Oznacza to, że taki użytkownik ma większe wymagania dotyczące bezpieczeństwa i możliwości oferowanych przez przeglądarkę, jest zatem bardziej świadomy niż ten, który używa produktu firmy Microsoft. Dzięki tego typu informacjom możesz lepiej dostosować ofertę i tematykę poruszaną na stronie.

| StatStandard                                              |                                                                                                    |                  | <b>II</b> clickMapa                   |                      |                  |
|-----------------------------------------------------------|----------------------------------------------------------------------------------------------------|------------------|---------------------------------------|----------------------|------------------|
| LAPTOPY.INFO.PL                                           | <b>UŻYTKOWNICY</b><br>ODSYŁACZE<br>GEOLOKALIZACJA<br><b>TECHNICZNE</b><br>WIZYTY<br><b>ODSŁONY</b> |                  | RANKINGI<br>KONWERSJA                 | <b>ADMINISTRACJA</b> |                  |
| ◆ Techniczne ◆ Systemy operacyjne                         | Systemy operacyjne = Przeglądarki = Mersje językowe = Rozdzielczości = Liczba kolorów              |                  |                                       |                      |                  |
| POMOC<br><b>SKRYPTY</b>                                   | * SYSTEMY OPERACY)NE<br>LIPIEC 2008                                                                |                  | SIERPIEŃ 2008<br><b>WRZESIEŃ 2008</b> |                      | PAŹDZIERNIK 2008 |
| LAPTOPY, INFO.PL<br>13 908 149<br>13 818 844<br>podstrony | <b>Fall</b> on<br>Systemy openacyjne według popularności<br>wybierz:                               |                  |                                       |                      |                  |
| 89 30 5<br>Strona glowna witryny                          | Suma rozpoznanych systemów: 68,680<br>56 000                                                       | lp.              | system                                | użytkownicy          | $\mathbf{z}$     |
|                                                           | Mindows XP                                                                                         | 1                | <b>Windows XP</b>                     | 50 847               | 74.035%          |
|                                                           |                                                                                                    | $\hat{z}$        | Mindows Vista ⊠                       | 14 782               | 21.524%          |
|                                                           | 50 400                                                                                             | $^{\circ}$       | Linus                                 | 1 2 8 2              | 1.867%           |
|                                                           |                                                                                                    | Ч.               | Mindows 2000 2                        | 694                  | 1.011%           |
|                                                           |                                                                                                    | 5<br>6           | I~lindows 98<br>I-lindows 2003 Server | 489<br>244           | 0.712%<br>0.356% |
|                                                           | <b>44 800</b>                                                                                      | $\boldsymbol{7}$ | MacOS X [7]                           | 183                  | 0.267%           |
|                                                           |                                                                                                    | $^{\circ}$       | <b>I-lindows ME</b>                   | 78                   | 0.114%           |
|                                                           |                                                                                                    | $\overline{9}$   | Symbian <sup>[7]</sup>                | 43                   | 0.063%           |
|                                                           | 39 200                                                                                             | 10 <sup>10</sup> | <b>I-lindows NT</b>                   | 14                   | 0.021%           |
|                                                           |                                                                                                    | 11               | Windows 95                            | $\bf{8}$             | 0.012%           |
|                                                           |                                                                                                    | 12               | FreeBSD ⊡                             | 5                    | 0.008%           |
|                                                           | 33 600                                                                                             | 13               | <b>Mindows CE</b>                     | $5\overline{a}$      | 0.008%           |
|                                                           |                                                                                                    | 14               | Sun0S $\boxdot$                       | 3                    | 0.005%           |
|                                                           |                                                                                                    | 15               | Rmigα0S ⊡                             | $\mathbf{1}$         | 0.002%           |
|                                                           | 28 000                                                                                             | 16               | Unix $\boxdot$                        | $\mathbf{1}$         | 0.002%           |
|                                                           |                                                                                                    | 17               | <b>I</b> Nindows ⊡                    | 1                    | $0.002\%$        |
|                                                           | 22 400                                                                                             |                  |                                       |                      |                  |
|                                                           | Mindows Vista<br>16 800                                                                            |                  |                                       |                      |                  |
|                                                           | 11 200                                                                                             |                  |                                       |                      |                  |
|                                                           | 5 600<br>Linux.                                                                                    |                  |                                       |                      |                  |
| regulamin-pl. polityka prywatności kontakt                |                                                                                                    |                  |                                       |                      |                  |

**Rysunek 11.13.** *Panel administracyjny systemu Stat24 — sekcja Techniczne*

# **AWStats**

*AWStats* — *http://awstats.sourceforge.net* — to darmowy system rozbudowanych statystyk, który możemy zainstalować bezpośrednio na serwerze. W przeciwieństwie do rozwiązań proponowanych przez Stat24 lub Google Analytics prezentowane statystyki nie mają wpływu na działanie strony i nie spowalniają jej. Brak wpływu na szybkość otwierania strony to bardzo duży plus, dzięki temu bowiem możemy używać AWStats jako drugiego systemu statystyk witryny bez obaw o szybkość jej działania.

Omawiane rozwiązanie oferuje funkcjonalność zbliżoną do Stat24, choć w kilku miejscach jej ustępuje. Braki wynagradzają nam dodatkowe możliwości, których próżno szukać u konkurencji. Z tego powodu uważamy, że AWStats jest dobrym uzupełnieniem Stat24 lub systemu Google Analytics.

#### **Instalacja i konfiguracja**

Do instalacji statystyk niezbędny jest dostęp do logów serwera oraz shella. Instalacja wymaga również modyfikacji plików konfiguracyjnych serwera, co pociąga za sobą konieczność posiadania uprawnień administratora. Z tego względu zrezygnowaliśmy z opisu procesu instalacji. Jednak chcemy, abyś wiedział, że wielu dostawców serwerów oferuje AWStats domyślnie, więc statystyki dostępne są natychmiast po uruchomieniu konta.

#### **Dostępne informacje**

AWStats zapewnia dostęp do wielu przydatnych informacji. Niestety, sposób ich prezentacji nie jest tak ciekawy, jak propozycja Stat24. Nie zmienia to faktu, że, naszym zdaniem, warto zwrócić na niego uwagę.

Informacje podzielono na kilka głównych działów, do których dostęp gwarantuje menu nawigacyjne widoczne po lewej stronie (rysunek 11.14). W kolejnych podpunktach opisaliśmy najważniejsze z działów oraz informacje w nich zgromadzone.

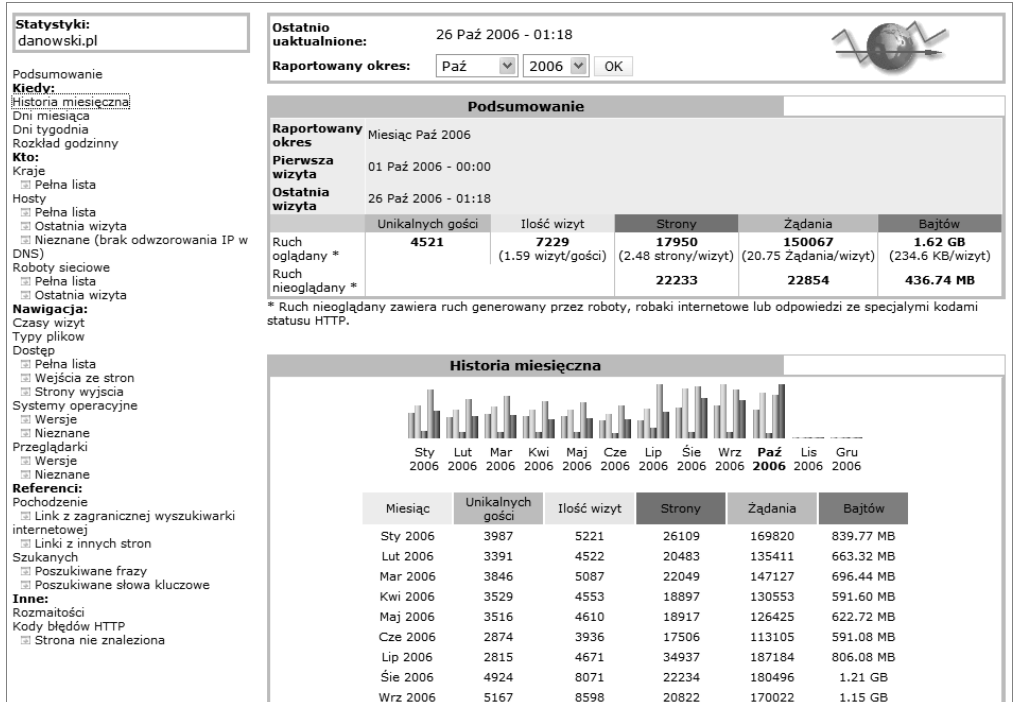

**Rysunek 11.14.** *Widok okna przeglądarki ze statystykami AWStats*

紫 Wskazówka

Wszelkie wyniki prezentowane przez statystyki AWStats zawsze dotyczą jednego miesiąca. Zmiana aktywnego miesiąca jest możliwa za pomocą odpowiedniego formularza widocznego na samej górze rysunku 11.14.

#### **Kiedy**

W sekcji *Kiedy* (rysunek 11.15) umieszczone zostało zestawienie wyników z danymi na temat historii połączeń z ostatnich kilku miesięcy (opcja *Historia miesięczna*), z całego aktualnie wybranego miesiąca (*Dni miesiąca*), z ostatniego tygodnia (*Dni tygodnia*) oraz z ostatniego dnia (opcja *Rozkład godzinny*). Prezentowane dane obejmują liczbę unikalnych gości, wizyt, żądań, odsłon i całkowity rozmiar wysłanych danych. Szczegółowe omawianie poszczególnych typów danych nie ma zbytniego sensu, ponieważ

#### **Rysunek 11.15.**

*Widok statystyk AWStats — sekcja Kiedy*

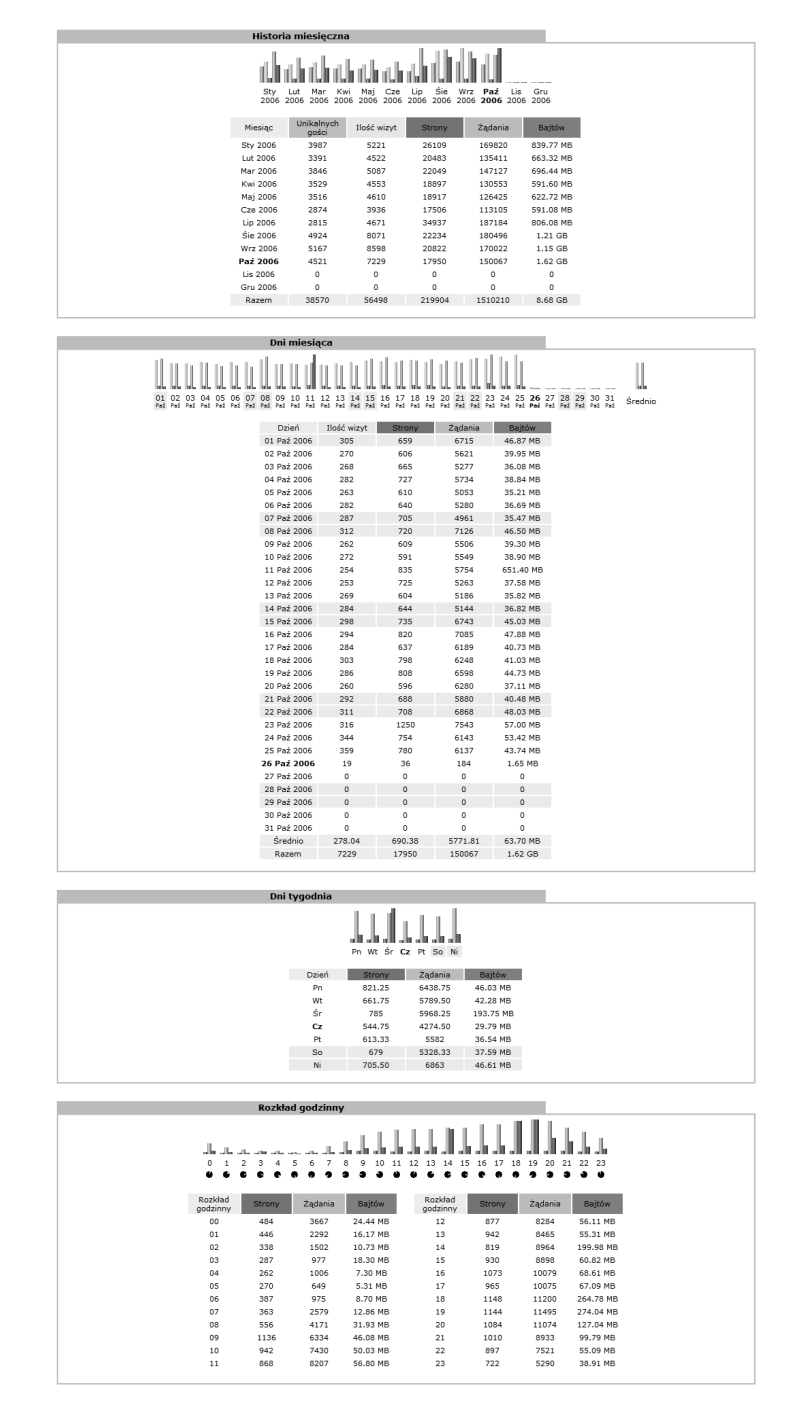

pokrywają się one z tym, co oferuje Stat24. Na uwagę zasługuje tylko prezentacja informacji o wysłanych danych, która pozwala określić zapotrzebowanie strony na limit transferów stanowiący jedyne ograniczenie niemal wszystkich usług hostingowych.

#### **Kto**

Kolejna sekcja z wykazem opcji nosi nazwę *Kto* i przedstawiliśmy ją na rysunku 11.16. Dane zebrane w tej części statystyk odpowiadają za prezentację kraju pochodzenia gości z podziałem na wielkość pobranych danych oraz liczbę odsłon i żądań. Uzupełnienie stanowi lista adresów IP.

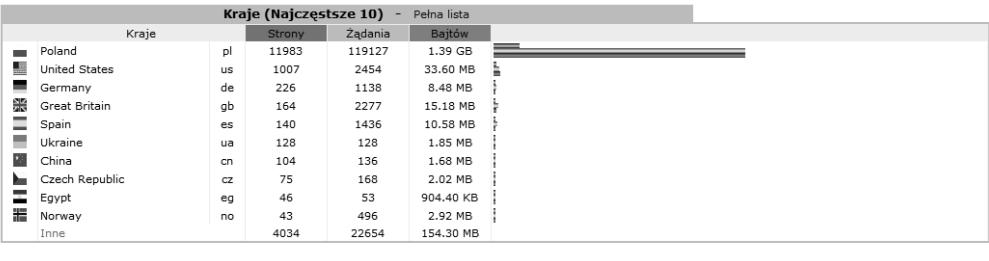

#### Hosty (Najczęstsze 10) - Pełna lista - Ostatnia wizyta - Nieznane (brak odwzorowania IP w DNS)

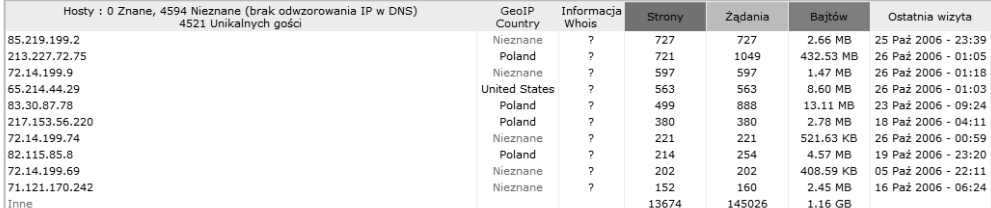

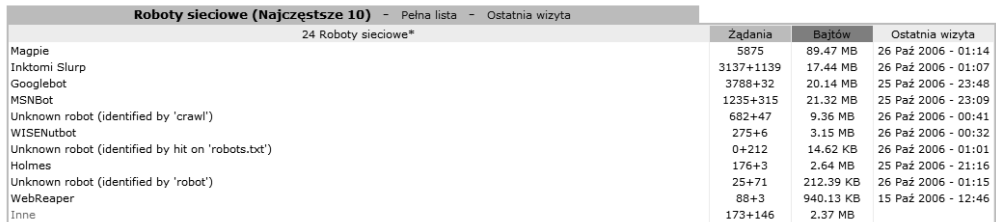

\* Pokazane tutaj roboty sieciowe dotyczą żądań lub ruchu "nieoglądanego" przez gości, dlatego nie są zawarte w innych zestawieniach. Liczby po + dotyczą zakończonych<br>powodzeniem żądań do plików "robots.txt".

#### **Rysunek 11.16.** *Widok statystyk AWStats — sekcja*

W ramach omawianej sekcji znajdziemy jeszcze informacje na temat robotów wyszukiwarek, które odwiedziły stronę. Również w tym przypadku możemy sprawdzić liczbę żądań oraz to, jaki robot gościł na stronie i ile danych pobrał. Warto też poświęcić uwagę liście ostatnio goszczących robotów. Dane te przydają się podczas kontroli indeksacji strony. Brak aktywności robotów możemy odebrać jako sygnał, że coś jest nie tak z indeksacją witryny. Powinniśmy sprawdzić, czy przypadkiem nie blokujemy indeksacji strony i czy system nawigacyjny jest drożny.

#### **Nawigacja**

W sekcji *Nawigacja* (rysunek 11.17) zawarte zostały dane na temat czasu trwania wizyty i liczby wizyt w danym okresie, liczby zapytań do konkretnych typów plików, najczęściej odwiedzanych podstron witryny oraz na temat rodzaju przeglądarki i wersji systemu operacyjnego gościa.

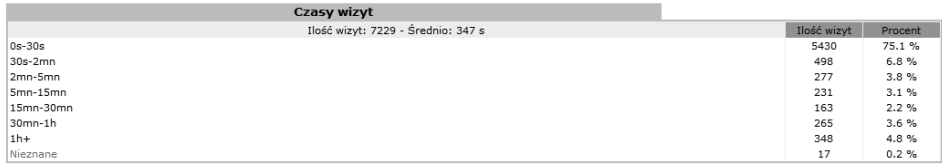

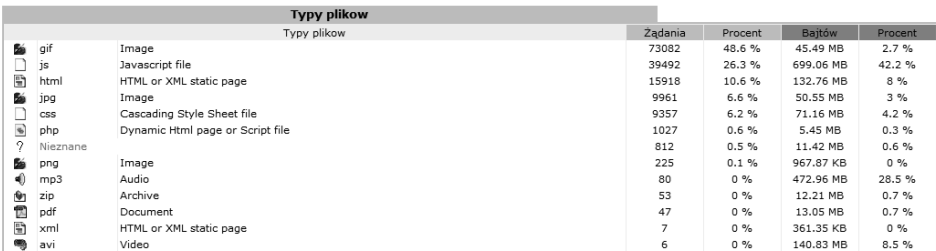

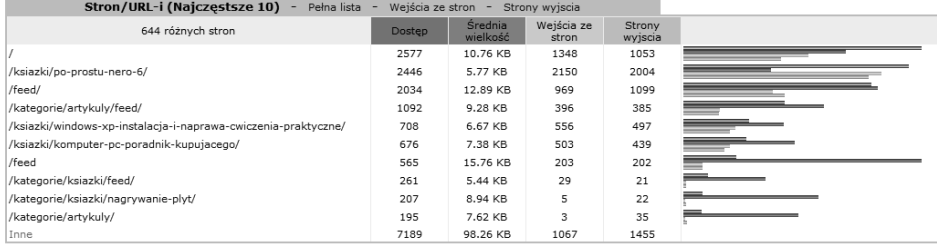

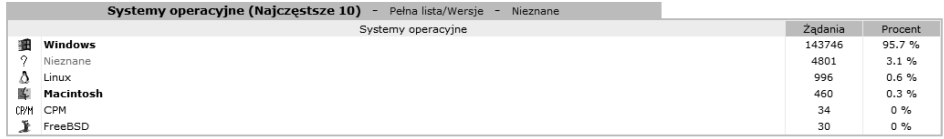

|     | Przeglądarki (Najczęstsze 10) -<br>Pełna lista/Wersje -<br>Nieznane |                |         |         |
|-----|---------------------------------------------------------------------|----------------|---------|---------|
|     | Przeglądarki                                                        | Grabber        | Żądania | Procent |
| æ   | <b>MS Internet Explorer</b>                                         | Nie            | 89328   | 59.5%   |
| ◉   | Firefox                                                             | Nie            | 39920   | 26.6%   |
| Q   | Opera                                                               | Nie            | 13588   | 9%      |
| ↷   | Nieznane                                                            | $\overline{ }$ | 4868    | 3.2%    |
|     | Mozilla                                                             | Nie            | 1099    | 0.7%    |
|     | TelePort Pro                                                        | Tak            | 602     | 0.4%    |
| íŘ. | Konqueror                                                           | Nie            | 244     | 0.1%    |
| ⊜   | Safari                                                              | Nie            | 159     | 0.1%    |
| N   | <b>Netscape</b>                                                     | Nie            | 121     | $0\%$   |
|     | Wget                                                                | Tak            | 52      | $0\%$   |
|     | Inne                                                                |                | 86      | $0\%$   |

**Rysunek 11.17.** *Widok statystyk AWStats — sekcja Nawigacja*

Szczególnie przydatne dane dotyczą popularności konkretnych podstron witryny. Na podstawie tych wyników możesz określić, czy Twoje zabiegi mające na celu podniesienie popularności jakieś części witryny odnoszą skutek. Warto nadmienić, że tego typu danych nie znajdziesz w darmowej wersji Stat24.

#### **Referenci**

*Referenci* (rysunek 11.18) to przedostatnia grupa danych udostępnianych przez system AWStats. Na tę grupę składają się szczególnie cenne informacje dla osoby zajmującej się pozycjonowaniem witryny i poprawą oglądalności. Najważniejsze dane

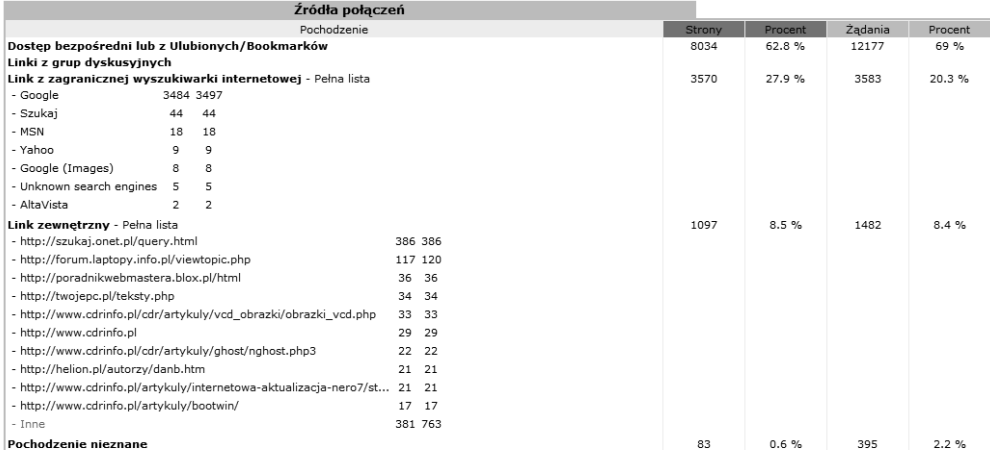

| Poszukiwane frazy (Najczęstsze 10)<br>Pełna lista |           |          | Poszukiwane słowa kluczowe (Najczęstsze 10)<br>Pełna lista |           |         |  |  |
|---------------------------------------------------|-----------|----------|------------------------------------------------------------|-----------|---------|--|--|
| 249 różne frazy                                   | Szukanych | Procent  | 337 Słowo kluczowe                                         | Szukanvch | Procent |  |  |
| nero                                              | 1956      | 55.1 %   | nero                                                       | 2039      | 41.3%   |  |  |
| komputer                                          | 578       | 16.2%    | komputer                                                   | 593       | 12 %    |  |  |
| instalacia windows                                | 258       | 7.2%     | instalacia                                                 | 483       | 9.7%    |  |  |
| instalacja windows xp                             | 137       | 3.8%     | windows                                                    | 432       | 8.7%    |  |  |
| bartosz danowski                                  | 44        | 1.2%     | XD                                                         | 254       | 5.1%    |  |  |
| instalacia win xp                                 | 38        | $1\%$    | danowski                                                   | 86        | 1.7%    |  |  |
| danowski                                          | 34        | 0.9%     | win                                                        | 77        | 1.5%    |  |  |
| kupno komputera                                   | 31        | $0.8 \%$ | bartosz                                                    | 47        | 0.9%    |  |  |
| literatura informatyczna                          | 20        | 0.5%     | kupno                                                      | 43        | 0.8%    |  |  |
| gparted                                           | 17        | 0.4%     | komputera                                                  | 36        | 0.7%    |  |  |
| Inne frazv                                        | 436       | 12.2 %   | Inne słowa                                                 | 841       | 17 %    |  |  |

**Rysunek 11.18.** *Widok statystyk AWStats — sekcja Referenci*

dotyczą tego, skąd przychodzą odwiedzający. Dostępna jest lista najpopularniejszych wyszukiwarek, stron zewnętrznych, odwołań bezpośrednich i odwołań z grup dyskusyjnych. Uzupełnieniem są listy poszukiwanych fraz i słów kluczowych wraz z danymi na temat liczby wejść.

Zalecamy regularną lekturę tej części statystyk, ponieważ na tej podstawie możesz podejmować stosowne kroki zmierzające do poprawy pozycji witryny lub ulepszania indeksacji podstron.

#### **Inne**

Ostatnia grupa danych została zebrana w sekcji *Inne* (rysunek 11.19). Dane przedstawiają szacunkową liczbę osób, które dodały adres witryny do zakładek. Uzupełnieniem są informacje o liczbie żądań do stron, które nie istnieją lub korzystają z przekierowania.

Proponujemy, abyś sprawdził swoje wyniki i zobaczył, czy nie można czegoś zrobić w celu poprawienia skuteczności indeksacji strony. Warto poddać weryfikacji poprawność odsyłaczy zgromadzonych na stronie, ponieważ stosunkowo często zawierają one błędy, co negatywnie wpływa na proces indeksacji witryny.

|     | Rozmaitości                                                                                                    |                   |         |            |  |
|-----|----------------------------------------------------------------------------------------------------|-------------------|---------|------------|--|
|     | Rozmajtości                                                                                                    |                   |         |            |  |
|     | Dodaj do ulubionych (szacunkowo)                                                                                          | 356 / 4521 Goście |         |            |  |
|     |                                                                                                    |                   |         |            |  |
|     | Kody błędów HTTP                                                                                                    |                   |         |            |  |
|     | Kody błędów HTTP*                                                                                                    | Żądania           | Procent | Bajtów     |  |
| 301 | Moved permanently (redirect)                                                                                              | 2676              | 49.3%   | 19.53 KB   |  |
| 302 | Moved temporarily (redirect)                                                                                              | 1507              | 27.7%   | 411.56 KB  |  |
| 404 | Document Not Found                                                                                                    | 1130              | 20.8%   | 4.91 MB    |  |
| 206 | Partial Content                                                                                                    | 111               | 2%      | 264.37 MB  |  |
| 401 | Unauthorized                                                                                                    |                   | $0\%$   | 477 Bajtów |  |
| 500 | Internal server Frror                                                                                                    |                   | $0\%$   | 605 Bajtów |  |
|     | * Pokazane tutaj kody dotyczą żądań lub ruchu "nieoglądanego" przez gości, dlatego nie są zawarte w innych zestawieniach. |                   |         |            |  |
|     |                                                                                                    |                   |         |            |  |
|     |                                                                                                    |                   |         |            |  |
|     | Advanced Web Statistics 6.4 (build 1.814) - Created by awstats (plugins: hostinfo, geoip)                                 |                   |         |            |  |
|     |                                                                                                    |                   |         |            |  |

**Rysunek 11.19.** *Widok statystyk AWStats — sekcja Inne*

# **Google Analytics**

Bez wątpienia najlepsze statystyki oglądalności witryny oferuje rozwiązanie firmy Google pod nazwą Analytics. Statystyki Google są rozwiązaniem w 100% darmowym, a przy tym oferują ogrom możliwości i funkcji. Dlatego warto poświęcić czas i poznać to rozwiązanie, a następnie wdrożyć je do analizy oglądalności swojej strony lub stron.

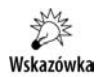

Pierwotnie planowaliśmy zamieszczenie bardzo szczegółowego opisu statystyk Google, ale podczas prac nad drugim wydaniem książki znaleźliśmy darmową, bardzo rozbudowaną publikację na temat Google Analytics. E-book dostępny jest bezpłatnie i został napisany w języku polskim. Dlatego w dalszej części niniejszego podrozdziału zwracamy uwagę na najciekawsze rozwiązania, a wszystkich zainteresowanych poznaniem systemu odsyłamy na stronę *http://www.ittechnology.us/przewodnik-po-* ´*google-analytics*, skąd można pobrać książkę w formacie PDF.

#### **Instalacja systemu**

Na wstępie niniejszego podrozdziału założyliśmy, że posiadasz już aktywne konto na serwerze Google. Może to być to samo konto, z którego korzystałeś podczas poznawania narzędzi webmasterskich firmy Google.

Instalację systemu zaczynamy od otwarcia strony *https://www.google.com/analytics/* ´*home/login?hl=pl-PL* i zalogowania się w systemie. Musimy wpisać login i hasło, a po kliknięciu przycisku *Zaloguj się* zostaniemy przeniesieni na stronę widoczną na rysunku 11.20. Tam należy kliknąć odnośnik o nazwie *Dodaj profil witryny*.

Po wczytaniu się strony widocznej na rysunku 11.21 zaznacz opcję *Dodaj profil nowej domeny*. Następnie w polu *Podaj adres URL witryny, którą chcesz śledzić* wpisz adres swojej strony. Na koniec kliknij przycisk *Zakończ*.

Rysunek 11.22 zawiera specjalny kod śledzenia, który powinien trafić na każdą podstronę Twojego serwisu. Kod należy skopiować i wkleić do każdego pliku lub do każdego szablonu, który jest wykorzystywany do budowy Twojej strony. Kod powinniśmy wkleić do plików strony tuż przed zamykającym znacznikiem </body>. Po skopiowaniu kodu w oknie z rysunku 11.22 po prostu kliknij przycisk *Zakończ*.

|                                                                                                    | Google Analytics                                                                                                    |                                                |             |                                                                                                    |          |                                |                                                                | @gmail.com   Ustawienia   Moje konto   Pomoc   Wyloguj                                       |  |  |  |
|----------------------------------------------------------------------------------------------------|----------------------------------------------------------------------------------------------------|------------------------------------------------|-------------|----------------------------------------------------------------------------------------------------|----------|--------------------------------|----------------------------------------------------------------|----------------------------------------------------------------------------------------------|--|--|--|
|                                                                                                    | <b>Ustawienia Analytics</b>                                                                                                    |                                                |             | Wyświetl raporty: Kliknij, aby wybrać profil witryny internetowej -                                                                                                    |          |                                |                                                                | Moje konta Analytics: danowski.pl/wp                                                         |  |  |  |
|                                                                                                    |                                                                                                    | Korzystaj z AdWords z kontem Google Analytics. |             | Przyciągnij do swojej witryny pożądanych użytkowników.<br>Opowiedz wiecei o AdWords.   W jaki sposób mogę korzystać jednocześnie z AdWords i Analytics?                                              |          |                                |                                                                |                                                                                              |  |  |  |
|                                                                                                    | Przydatne linki<br>Ustawienia Analytics - danowski.pl/wp (Edycja konta i ustawienia udostepniania danych)<br>· Jak sprawdzić, czy kod śledzenia<br>Ta strona umożliwia zarządzanie profilami, celami i dostepem do konta<br>został poprawnie zainstalowany?<br>Profile witryn internetowych |                                                |             |                                                                                                    |          |                                |                                                                |                                                                                              |  |  |  |
|                                                                                                    | « Poprzednie 1-2/2 Następne »                                                                                                    |                                                |             | Pokaż 10                                                                                                    | Wyszukaj |                                | $\oplus$                                                       | - Diaczego w raportach nie sa<br>wyświetlane żadne dane?<br>· Jak udzielić dostepu           |  |  |  |
|                                                                                                    | Nazwa                                                                                                    | Domena                                         |             | Raporty                                                                                                    |          | Ustawienia Usuń na zawsze Stan | dodatkowemu użytkownikowi?<br>. Po jakim czasie moje dane beda |                                                                                              |  |  |  |
|                                                                                                    | 1. danowski.pl                                                                                                    | http://danowski.pl/wp                          |             | Przeglądaj raporty                                                                                                    | Edycja   | Usuń na zawsze                 | √ Odbieranie danvch<br>Cele konwersii (0)                      | widoczne?<br>- Kod śledzenia został już dodany.                                              |  |  |  |
|                                                                                                    | 2. forum.laptopy.info.pl                                                                                                    | http://forum.laptopy.info.pl                   |             | Przeglądaj raporty                                                                                                    | Edycja   | Usuń na zawsze                 | √ Odbieranie danych<br>Cele konwersii (0)                      | ale pojawia sie komunikat Kod<br>śledzenia nie został wykryty lub<br>zwervfikowany.Dlaczego? |  |  |  |
| Dodaj profil witryny»<br>Profil umożliwia śle nie witryny i/lub<br>tworzenie różnych w Xów danych<br>raportów za pomocą filtrow Więcej<br>informacji. |                                                                                                    |                                                | informacji. | Menedżer filtrów»<br>Menedżer użytkowników»<br>Liczba filtrów: 0<br>Liczba użytkowników: 2<br>Dodaj lub edytuj użytkowników. Wiecej<br>sposób wyświetlania danych w<br>raportach. Wiecej informacji. |          |                                | Za pomoca filtrów można dostosować                             |                                                                                              |  |  |  |

**Rysunek 11.20.** *Instalacja statystyk Google — etap pierwszy*

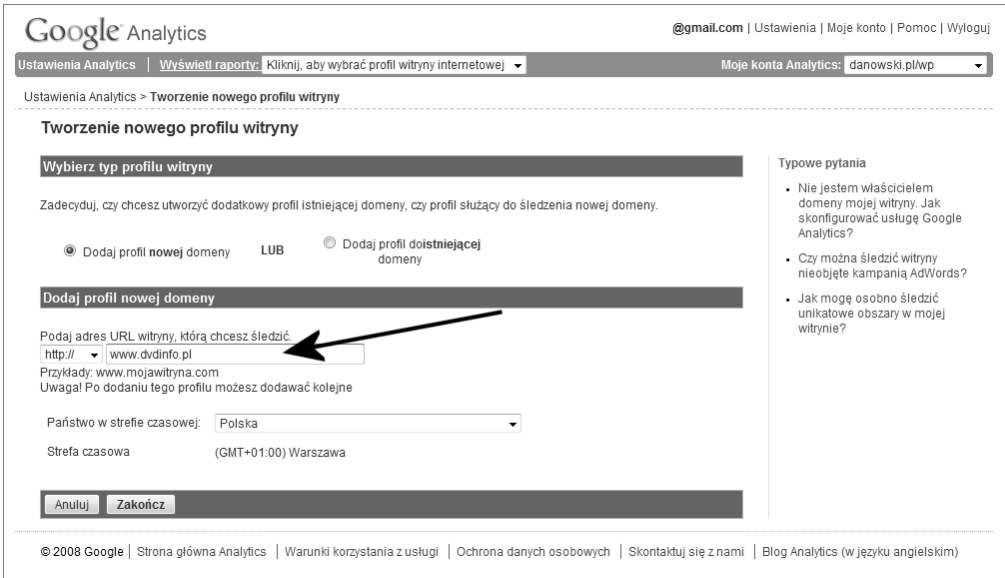

**Rysunek 11.21.** *Instalacja statystyk Google — etap drugi*

W tej chwili zostaniesz przeniesiony do strony widocznej na rysunku 11.23. Obok nowo dodanego projektu kliknij odnośnik opisany jako *Sprawdź status*.

Zostaniesz znowu przeniesiony na stronę z kodem instalacyjnym. Tyle tylko że w nagłówku strony pojawią się informacje na temat tego, czy instalacja przebiegła pomyślnie (rysunek 11.24).

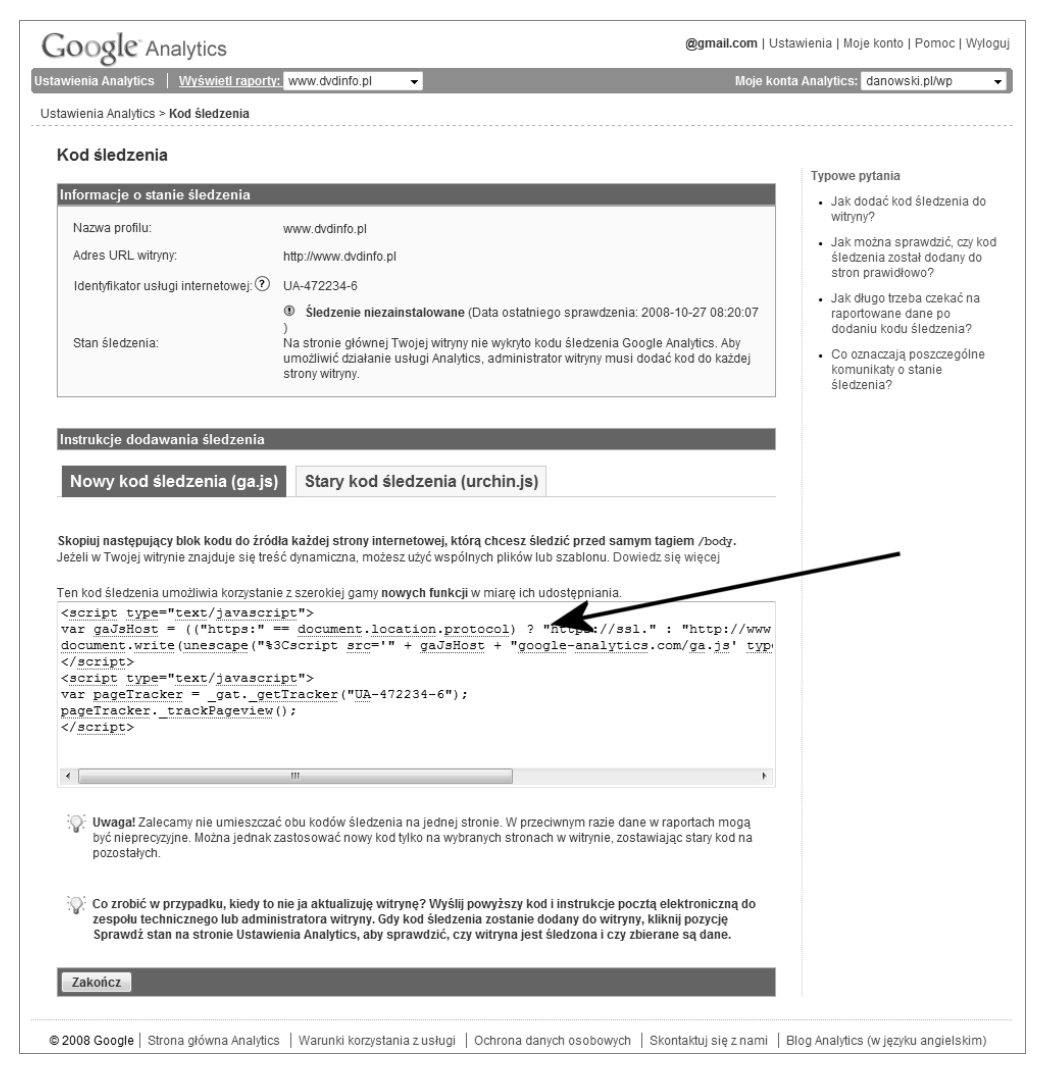

**Rysunek 11.22.** *Instalacja statystyk Google — etap trzeci*

Na naszym przykładzie widać, że statystyki zostały zainstalowane poprawnie. Teraz pozostaje już tylko kliknąć przycisk *Zakończ* i zaczekać, aż w systemie pojawią się pierwsze dane. Zwykle pierwsze ślady aktywności pojawiają się po 24 godzinach od chwili uruchomienia statystyk.

Warto pamiętać, że z jednego konta możemy obsłużyć wiele domen, a co za tym idzie, możemy uruchomić kilka lub kilkanaście statystyk niezależnych od siebie. Dostęp do odpowiedniej witryny będzie możliwy z poziomu panelu administracyjnego, który zawsze pojawia się po zalogowaniu. Rysunek 11.25 przedstawia sytuację, w której na jednym koncie zainstalowaliśmy dwie domeny.

|                                                                                                    | <b>Ustawienia Analytics</b>                                                                                                    | Wyświetl raporty: Kliknij, aby wybrać profil witryny internetowej v                                                                                                    |  |                                       |                                                                                                    |                                |                                                       | Moje konta Analytics: danowski.pl/wp                                             |  |  |
|----------------------------------------------------------------------------------------------------|----------------------------------------------------------------------------------------------------|----------------------------------------------------------------------------------------------------|--|---------------------------------------|----------------------------------------------------------------------------------------------------|--------------------------------|-------------------------------------------------------|----------------------------------------------------------------------------------|--|--|
|                                                                                                    |                                                                                                    | Przyciągnij do swojej witryny pożądanych użytkowników.<br>Korzystaj z AdWords z kontem Google Analytics.<br>Opowiedz wiecej o AdWords.   W jaki sposób moge korzystać jednocześnie z AdWords i Analytics? |  |                                       |                                                                                                    |                                |                                                       |                                                                                  |  |  |
| Przydatne linki<br>Ustawienia Analytics - danowski.pl/wp (Edycja konta i ustawienia udostępniania danych)<br>- Jak sprawdzić, czy kod<br>Ta strona umożliwia zarzadzanie profilami, celami i dostepem do konta<br>śledzenia został<br>poprawnie<br>Profile witryn internetowych |                                                                                                    |                                                                                                    |  |                                       |                                                                                                    |                                |                                                       |                                                                                  |  |  |
|                                                                                                    | $\oplus$ $\oplus$<br>Pokaż 10<br>« Poprzednie 1-3/3 Następne »<br>Wyszukaj                                                                                |                                                                                                    |  |                                       |                                                                                                    |                                |                                                       | zainstalowany?<br>- Diaczego w raportach nie<br>sa wyświetlane żadne             |  |  |
|                                                                                                    | Nazwa                                                                                                    | Domena                                                                                                    |  | Raporty                               |                                                                                                    | Ustawienia Usuń na zawsze Stan |                                                       | dane?                                                                            |  |  |
|                                                                                                    | 1. danowski.pl                                                                                                    | http://danowski.pl/wp                                                                                                    |  | Przeglądaj raporty                    | Edycja                                                                                                    | Usuń na zawsze                 | √ Odbieranie danych<br>Cele konwersii (0)             | · Jak udzielić dostępu<br>dodatkowemu<br>użytkownikowi?                          |  |  |
|                                                                                                    | 2. forum.laptopy.info.pl http://forum.laptopy.info.pl Przegladaj raporty                                                                                  |                                                                                                    |  |                                       | Edycja                                                                                                    | Usuń na zawsze                 | √ Odbieranie danych<br>Cele konwersji (0)             | - Po jakim czasie moje<br>dane beda widoczne?                                    |  |  |
| 3.                                                                                                    | www.dvdinfo.pl                                                                                                    | http://www.dvdinfo.pl                                                                                                    |  | Przegladaj raporty                    | Edvcja                                                                                                    | Usuń na zawsze                 | <b>O</b> Śledzenie niezainstalowane<br>Sprawdź status | · Kod śledzenia został już<br>dodany, ale pojawia sie<br>komunikat Kod śledzenia |  |  |
|                                                                                                    | Dodaj profil witryny»<br>Profil umożliwia śledzenie witryny i/lub<br>tworzenie różnych widoków danych<br>raportów za pomocą filtrów Więcej<br>informacii. |                                                                                                    |  | Liczba użytkowników: 2<br>informacii. | Menedżer użytkowników»<br>Menedżer filtrów»<br>Liczba filtrów: 0<br>Za pomocą filtrów można dostosować<br>Dodaj lub edytuj użytkowników. Więcej<br>sposób wyświetlania danych w raportach.<br>Wiecei informacii. |                                |                                                       | nie został wykryty lub<br>zweryfikowany.Dlaczego?                                |  |  |

**Rysunek 11.23.** *Instalacja statystyk Google — etap czwarty*

#### **Najważniejsze funkcje i możliwości**

Skoro udało nam się zainstalować statystyki i minęło kila dni od tej chwili, warto zobaczyć, co się dzieje z naszą stroną. Aby zobaczyć raporty, wystarczy zalogować się do systemu i w panelu administracyjnym kliknąć opcję *Przeglądaj raporty*, która jest widoczna obok adresu strony, na jakiej zainstalowaliśmy statystyki.

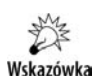

W dalszej części zwrócimy uwagę jedynie na kilka przydatnych informacji i nie będziemy zajmować się wszystkimi możliwościami systemu Google Analytics. Jeżeli jednak jesteś zainteresowany poznaniem wszystkich możliwości systemu, to odsyłamy Cię do darmowego e-booka poświęconego temu systemowi. Książkę można pobrać ze strony *http://www.ittechnology.us/przewodnik-po-google-analytics*.

Na rysunku 11.26 przedstawiliśmy stronę główną statystyk dla wybranej domeny. W lewej kolumnie znajdziesz menu nawigacyjne, któremu bliżej przyjrzymy się w dalszej części podrozdziału. Natomiast po prawej stronie widać kilka wykresów. Pierwszy z wykresów domyślnie pokazuje liczbę odwiedzin Twojej witryny. Poniżej znajdziesz informacje o wykorzystaniu witryny, a wśród danych dostępne są m.in. informacje o odsłonach, wskaźniku odrzuceń czy liczbie nowych odwiedzin. Dalej znajdziesz dane o miejscu pochodzenia Twoich gości, wykaz najpopularniejszych podstron Twojej witryny czy informacje o tym, w jaki sposób ludzie weszli na Twoją stronę.

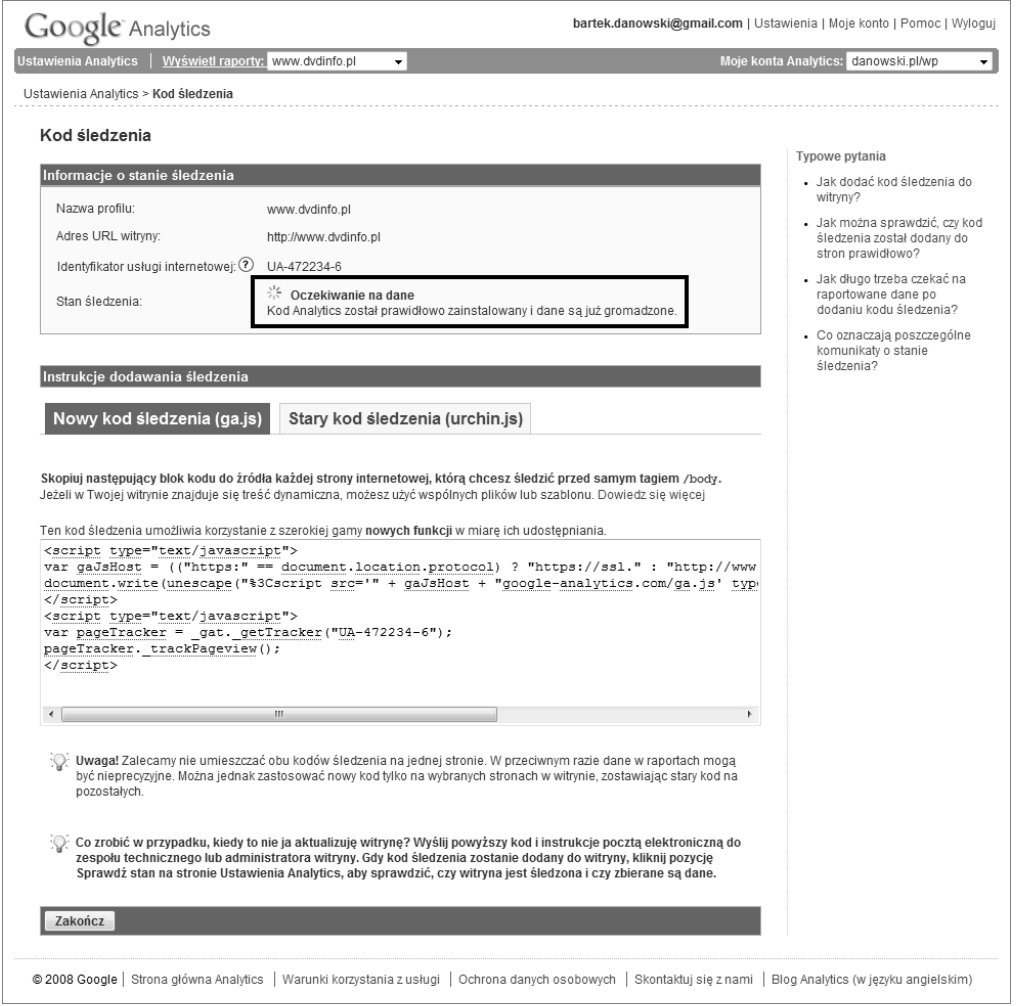

**Rysunek 11.24.** *Instalacja statystyk Google — etap piąty*

Menu *Użytkownicy witryny* (rysunek 11.27) zawiera m.in. informacje o:

- geolokalizacji użytkowników,
- języku używanym przez gości strony,
- proporcjach pomiędzy nowymi a powracającymi użytkownikami,
- zachowaniu użytkowników (liczba odwiedzin, odsłon, czas spędzony w witrynie czy współczynnik odrzuceń),
- lojalności użytkowników (czas, jaki minął od poprzednich odwiedzin, głębokość i czas trwania odwiedzin),

| Google Analytics                                                                                                    |                                                |                                                                                                    |          |                                |                                           | @gmail.com   Ustawienia   Moje konto   Pomoc   Wyloguj                                                                                                    |
|----------------------------------------------------------------------------------------------------|------------------------------------------------|----------------------------------------------------------------------------------------------------|----------|--------------------------------|-------------------------------------------|----------------------------------------------------------------------------------------------------|
| <b>Ustawienia Analytics</b>                                                                                                    |                                                | Wyświetl raporty: Kliknij, aby wybrać profil witryny internetowej v                                                                                     |          |                                |                                           | Moje konta Analytics: danowski.pl/wp                                                                                                    |
|                                                                                                    | Korzystaj z AdWords z kontem Google Analytics. | Przyciągnij do swojej witryny pożądanych użytkowników.<br>Opowiedz wiecei o AdWords, I W jaki sposób moge korzystać jednocześnie z AdWords i Analytics? |          |                                |                                           |                                                                                                    |
| Ustawienia Analytics - danowski.pl/wp (Edycja konta i ustawienia udostępniania danych)<br>Ta strona umożliwia zarzadzanie profilami, celami i dostepem do konta<br>Profile witryn internetowych |                                                |                                                                                                    |          |                                |                                           | Przydatne linki<br>· Jak sprawdzić, czy kod śledzenia<br>został poprawnie zainstalowany?<br>- Diaczego w raportach nie sa                                              |
| « Poprzednie 1-2/2 Nastepne »                                                                                                    |                                                | Pokaż 10                                                                                                    | Wyszukaj |                                | $\oplus$ $\oplus$                         | wyświetlane żadne dane?                                                                                                    |
| Nazwa                                                                                                    | Domena                                         | Raporty                                                                                                    |          | Ustawienia Usuń na zawsze Stan |                                           | · Jak udzielić dostepu<br>dodatkowemu użytkownikowi?                                                                                                    |
| 1. danowski.pl                                                                                                    | http://danowski.pl/wp                          | Przeglądaj raporty                                                                                                    | Edycja   | Usuń na zawsze                 | √ Odbieranie danvch<br>Cele konwersii (0) | widoczne?                                                                                                    |
| 2. forum.laptopy.info.pl                                                                                                    |                                                | http://forum.laptopy.info.pl Przeglądaj raporty                                                                                                    | Edycja   | Usuń na zawsze                 | √ Odbieranie danvch<br>Cele konwersii (0) | · Po jakim czasie moje dane będą<br>- Kod śledzenia został już dodany.<br>ale pojawia się komunikat Kod<br>śledzenia nie został wykryty lub<br>zweryfikowany.Dlaczego? |

**Rysunek 11.25.** *Instalacja statystyk Google — panel administracyjny*

- parametrach i funkcjach przeglądarki (informacje o przeglądarce i systemie operacyjnym, informacje o rozdzielczości i palecie kolorów, dodatku Flash i maszynie Java),
- właściwościach internetu używanego przez gości (dostawca usług internetowych oraz szybkość połączenia).

Dane zebrane w sekcji *Użytkownicy witryny* mogą być przydatne dla osób tworzących strony, gdyż na ich podstawie możemy zoptymalizować kod strony oraz użyte rozwiązania, tak by spełniały oczekiwania naszych gości. Poza tym osoby zajmujące się pozycjonowaniem również mogą znaleźć tu coś dla siebie. Naszym zdaniem przydatnymi informacjami są te dotyczące lojalności użytkowników oraz ich zachowania na stronie. Pamiętaj, że powinniśmy zatrzymać użytkownika na stronie jak najdłużej. Dlatego warto śledzić czas wizyty oraz jej głębokość. Przydają się też informacje o lojalności.

Kolejne menu nosi nazwę *Źródła odwiedzin* (rysunek 11.28). To tutaj znajdziemy najwięcej przydatnych informacji na temat efektów pozycjonowania naszej strony.

W menu *Źródła odwiedzin* możemy szukać informacji na temat:

- ◆ odwiedzin bezpośrednich,
- ◆ stron, z których goście trafili do nas,
- udziału wyszukiwarek w oglądalności naszej strony,
- słów kluczowych, które przysporzyły nam oglądających,
- skuteczności kampanii reklamowych.

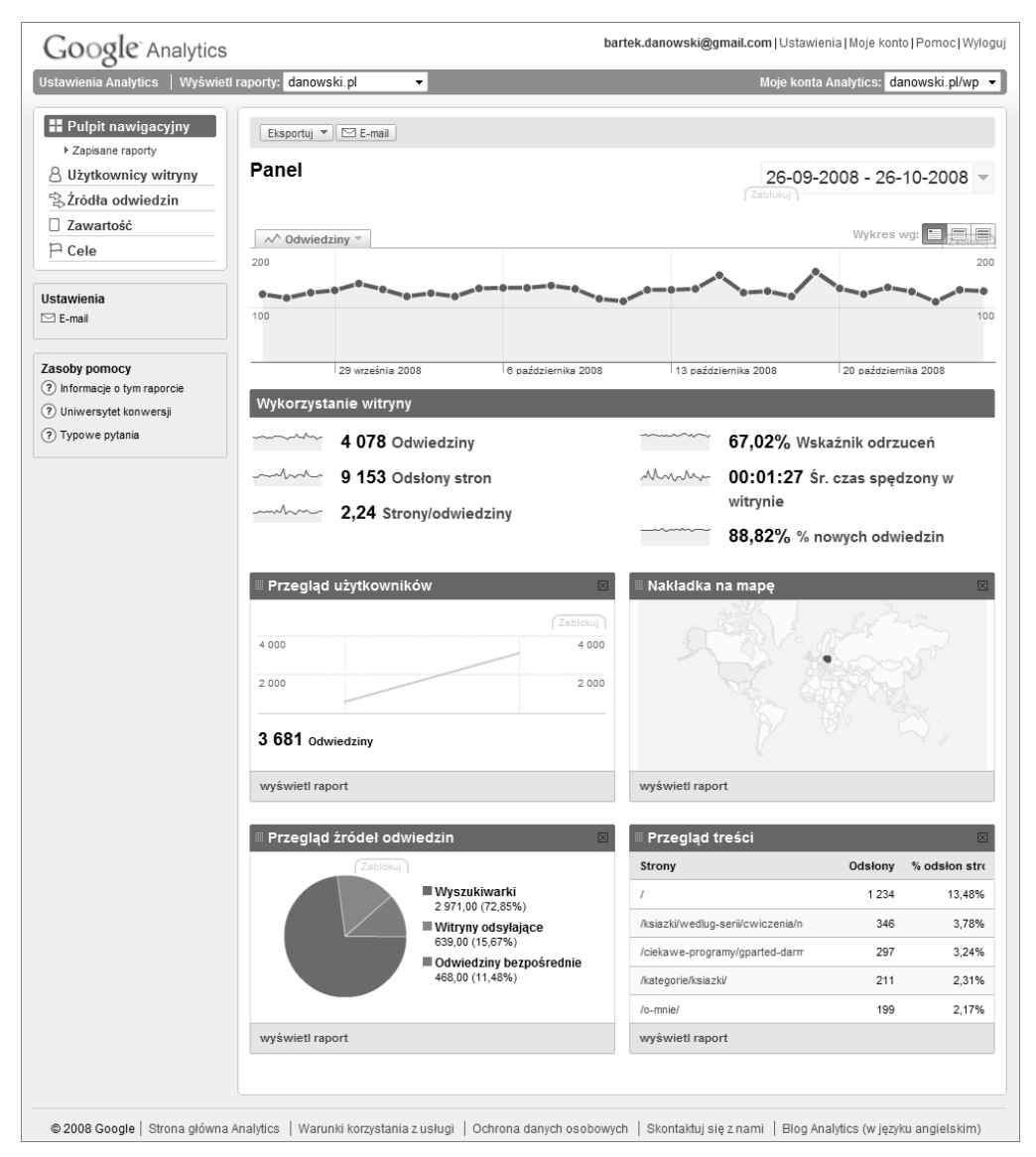

**Rysunek 11.26.** *Google Analytics — strona główna statystyk*

Analiza poszczególnych grup danych pozwala na zdobycie wiedzy na temat tego, w jaki sposób i skąd pozyskujemy nowych odwiedzających stronę WWW.

Kolejna grupa opcji zebrana została w menu *Zawartość* (rysunek 11.29). Sekcja ta również zawiera wiele przydatnych informacji z punktu widzenia osoby pozycjonującej stronę WWW.

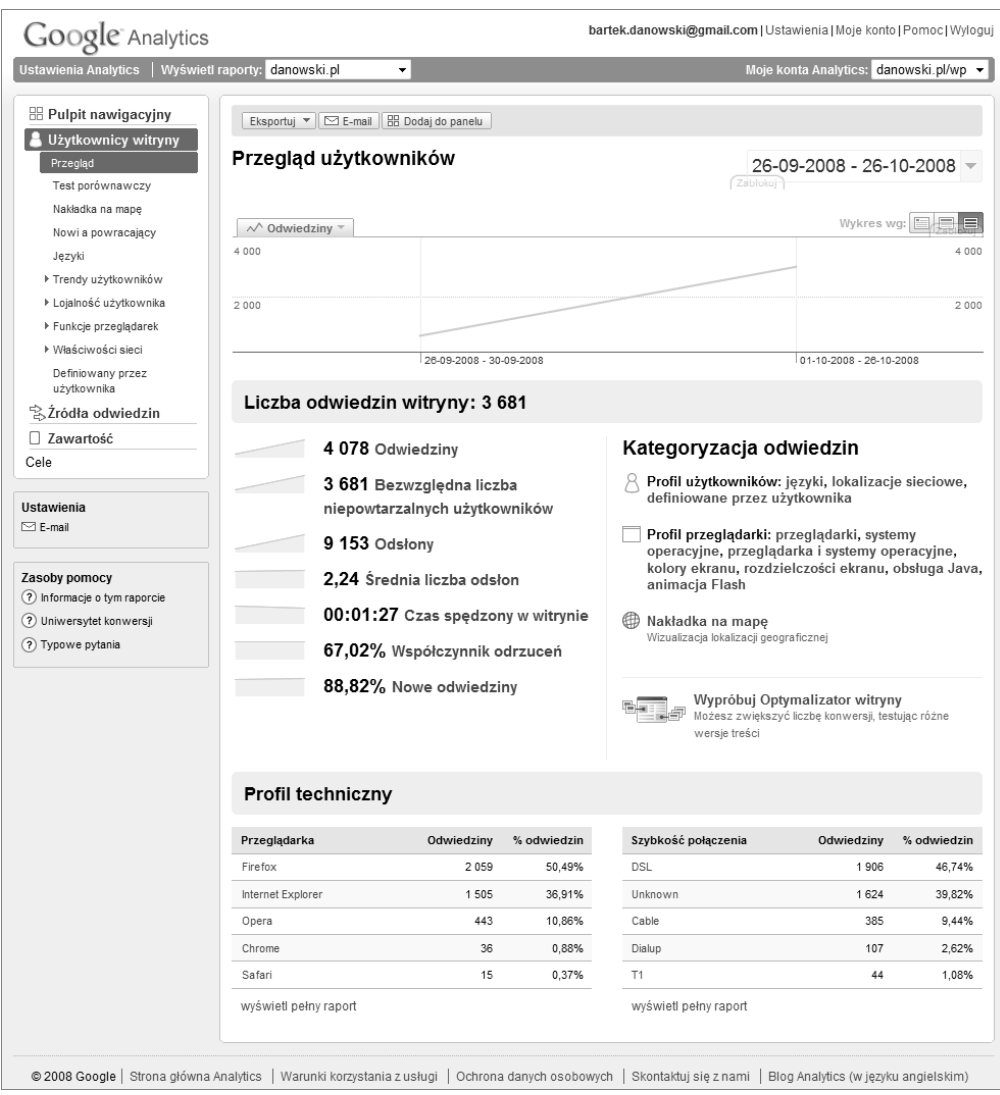

**Rysunek 11.27.** *Google Analytics —menu Użytkownicy witryny*

Najważniejsze informacje, które możemy pozyskać dzięki opcjom zebranym w menu *Zawartość*, to:

- dane na temat najpopularniejszych podstron serwisu,
- dane o najpopularniejszych stronach według ich tytułu,
- dane o stronach docelowych,
- dane o stronach, na które wyszedł gość z naszego serwisu.

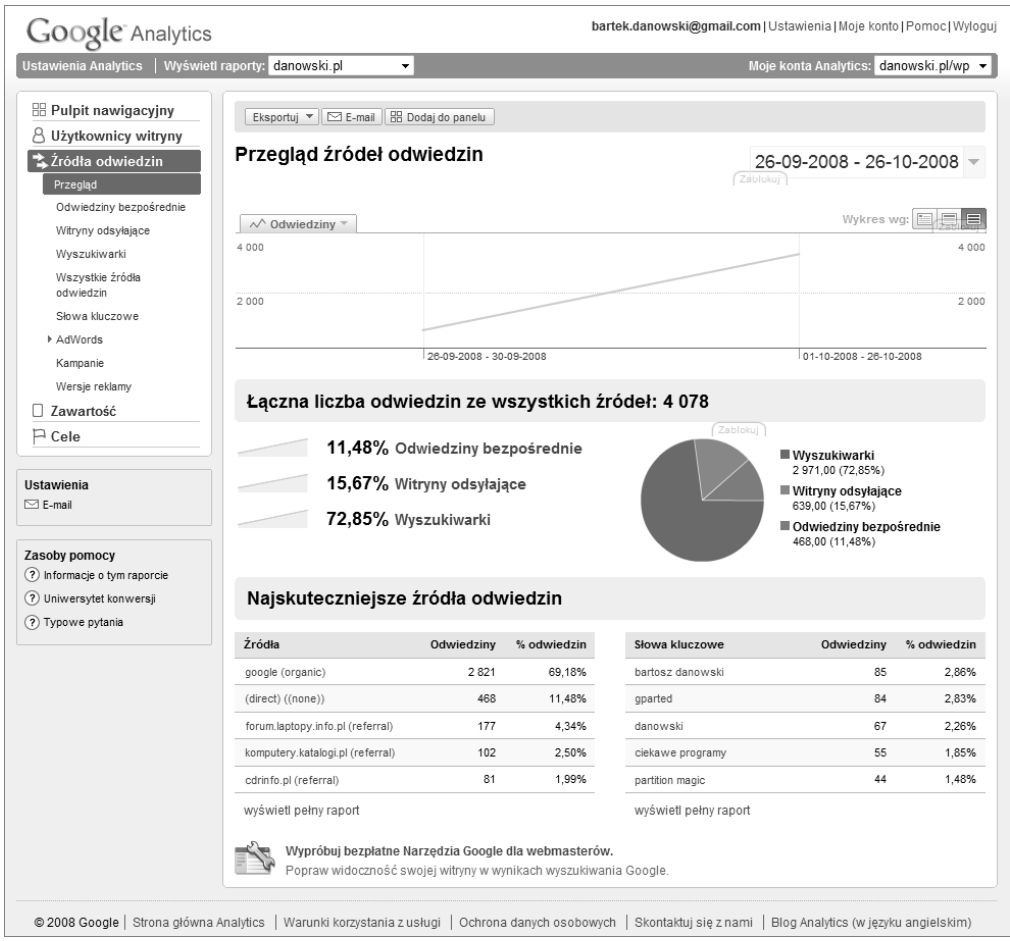

**Rysunek 11.28.** *Google Analytics —menu Źródła odwiedzin*

Dokładna analiza danych zebranych w menu *Zawartość* pozwala nam na przykład sprawdzić, na jakie strony udają się nasi goście. Na tej podstawie możemy wprowadzić zmiany w treści i spróbować zatrzymać odwiedzających na dłużej. Na przykład prowadzimy sklep z laptopami i widzimy, że nasi potencjalni klienci wychodzą na stronę portalu, który zajmuje się testami notebooków. W takim przypadku możemy podjąć działania, aby zatrzymać użytkownika u nas lub spowodować, aby wrócił do nas w przyszłości. Naszym zdaniem prawidłową reakcją w takim przypadku może być:

- uruchomienie własnej strony z testami laptopów,
- $\bullet$  jeżeli goście upodobali sobie jeden lub kilka serwisów testujących sprzęt, można pomyśleć o wykupieniu na nich reklamy lub zapewnieniu im sprzętu do testów w zamian za podziękowania i informacje o naszym sklepie.

Analiza najpopularniejszych treści na stronie również pozwala podjąć kroki mające na celu doprowadzenie do wzrostu popularności. Jeżeli na przykład widzimy, że ludzie czytają nasze artykuły, powinniśmy zadbać o to, aby było ich więcej i aby były ciekawe

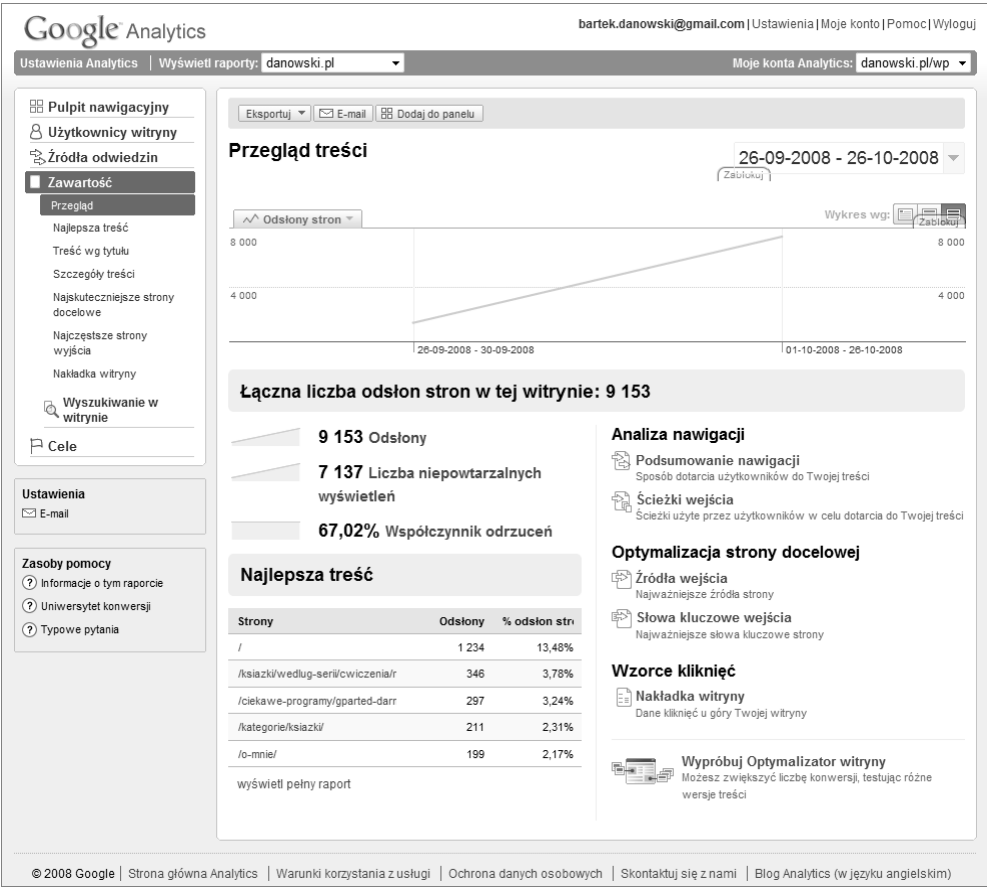

**Rysunek 11.29.** *Google Analytics —menu Zawartość*

i wartościowe pod względem merytorycznym. Poza tym najpopularniejsze strony możemy wykorzystać do reklamowania naszych produktów lub skierowania czytelników do innych podstron serwisu.

Ostatnie menu nosi nazwę *Cele* (rysunek 11.30) i pozwala nam na określenie konwersji w odniesieniu do celów. Mówiąc dokładniej, chodzi o to, że możemy zdefiniować sobie pewne założenia, a następnie śledzić stopień ich realizacji. Doskonałym przykładem celu dla forum jest rejestracja użytkownika, a dla sklepu — wyświetlenie strony z podziękowaniem za dokonanie zakupu.

Definicja celu polega na określeniu punktu startu, kroków pośrednich i efektu końcowego. Analiza realizacji celów pozwala nam określić, w którym miejscu użytkownik rezygnuje z zadania, jakie rozpoczął. Na przykład w przypadku sklepu możemy wyróżnić kilka etapów, które należy przejść, aby dokonać zakupu. Poniżej prezentujemy uproszczony schemat.

- ◆ Otwarcie strony głównej sklepu.
- Wyszukanie produktu.

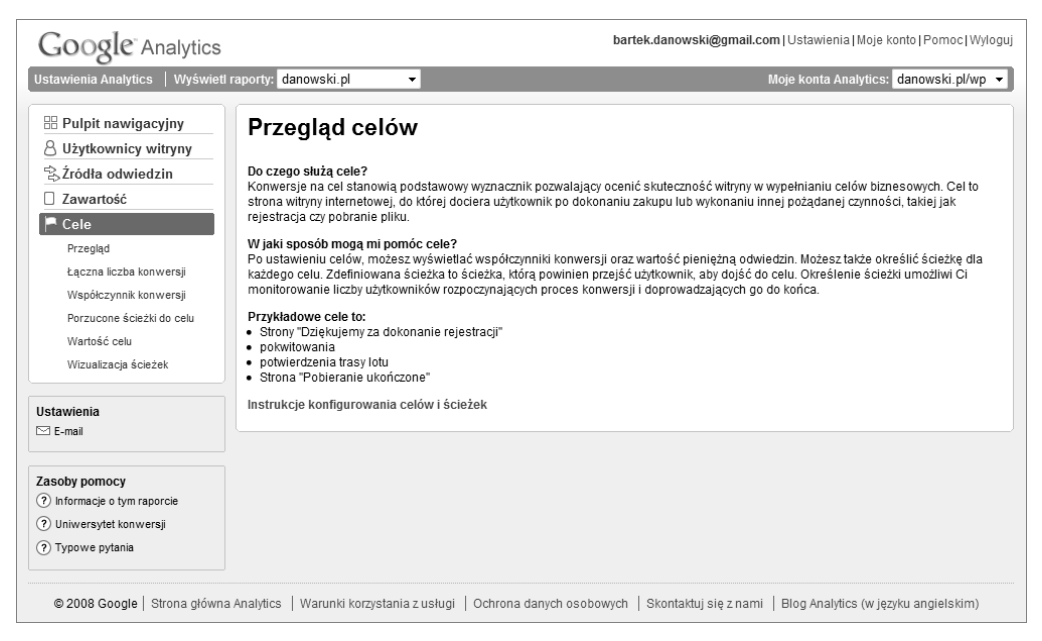

**Rysunek 11.30.** *Google Analytics —menu Cele*

- Dodanie do koszyka.
- Wypełnienie i wysłanie zamówienia.

Śledząc realizację celów za pomocą Google Analytics, możemy na przykład dojść do wniosku, że spory procent klientów rezygnuje z zakupu w chwili, gdy dodali oni już produkt do koszyka. To może nam na przykład uzmysłowić, że jakieś mechanizmy lub projekt strony powodują takie a nie inne zachowanie użytkowników. Częstym powodem porzucenia koszyka jest na przykład mało przemyślany projekt strony powodujący, że nasz klient nie potrafi znaleźć opcji wysłania swojego zamówienia. Zdarza się również, że wysłanie zamówienia wymaga na przykład posiadania konta, którego wielu kupującym po prostu nie chce się zakładać.

Dlatego nie bój się definiować własnych celów, śledź je, a następnie sprawnie i szybko reaguj na zaobserwowane problemy. Nie bój się podejmować śmiałych decyzji i wprowadzać zmian, ale pamiętaj, że musisz działać w oparciu o konkretne dane, których dostarczy Ci Google Analytics.

Wskazówka

Zdajemy sobie sprawę z tego, że jedynie w sposób ogólny naszkicowaliśmy możliwości statystyk Google i zostawiamy Cię z głową pełną pytań i chęcią lepszego poznania możliwości oferowanych przez to potężne narzędzie, ale niestety z powodu ograniczeń, jakie nakłada na nas wydawca, musieliśmy na tym poprzestać. Jeżeli zainteresowały Cię możliwości oferowane przez Google Analytics, a ich ogrom Cię przeraża i potrzebujesz książki, to w tej chwili możemy odesłać Cię do darmowego e-booka na ten temat, który dostępny jest na stronie *http://www.ittechnology.us/przewodnik-* ´*po-google-analytics.* Poza tym w niedalekiej przyszłości planujemy wydać własną książkę poświęconą wyłącznie statystykom Google.

# Monitoring rankingów wyszukiwarek

Regularna kontrola statystyk to tylko jeden z czynników, na które powinniśmy zwracać uwagę. Musisz też pamiętać, że najważniejszą rzeczą, jaką należy sprawdzać, jest pozycja Twojej strony w wynikach wyszukiwania.

# **Pozycja w wynikach wyszukiwania**

Jeżeli chcesz kontrolować swoją pozycję w wynikach wyszukiwania, to bezapelacyjnie polecamy doskonałe narzędzia WebTools, które opisaliśmy w dodatku do niniejszej książki. Oczywiście zamiast skryptów działających na innych stronach WWW do kontroli pozycji swojej strony możesz użyć dedykowanych aplikacji. Tak się składa, że również w tym przypadku do dyspozycji mamy kilka ciekawych rozwiązań.

Zacznijmy od prostego, darmowego narzędzia o nazwie *Free Monitor for Google*, które można pobrać ze strony *http://www.cleverstat.com/google-monitor-query.htm*. Po pobraniu aplikacji na dysk i po jej zainstalowaniu warto postarać się o własny klucz do API Google. Przy jego użyciu będziemy mogli wygodnie korzystać zarówno z tej, jak i z innych aplikacji. Klucz API możemy uzyskać na stronie *http://code.google.com*. Następnie musisz otworzyć okno ustawień aplikacji (menu *Options/Preferences*) i umieścić uzyskany kod w odpowiednim polu (rysunek 11.31). Przy okazji ustaw kraj, w którym się znajdujesz, dzięki czemu program będzie korzystać z polskiej wersji wyszukiwarki Google.

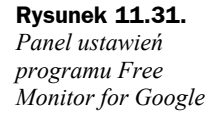

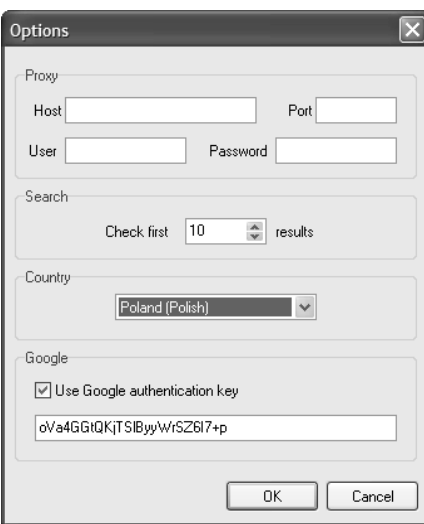

Dodatkowo możesz określić liczbę podstron z wynikami, które będą brane pod uwagę podczas analizy. Prezentowany program domyślnie bierze pod uwagę 10 podstron wyników, czyli analizowanych jest pierwszych 100 wyników. Domyślne ustawienia możesz zmienić w sytuacji, gdy chcesz obserwować zachowania podstrony, jeżeli znajduje się ona na bardzo dalekiej pozycji.

Po wprowadzeniu zmian w ustawieniach programu możemy przystąpić do dodania domeny, która będzie analizowana. W tym celu kliknij przycisk *Add URL* i w nowym oknie, które pokazaliśmy na rysunku 11.32, wpisz adres strony. Kliknij przycisk *OK*, aby zatwierdzić podane dane.

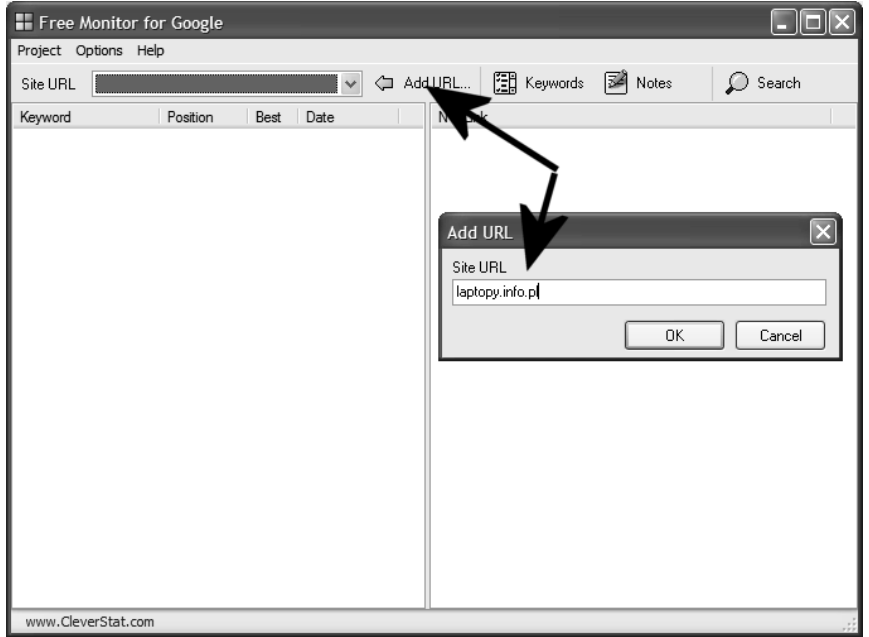

**Rysunek 11.32.** *Free Monitor for Google — definiowanie domeny*

*Free Monitor for*

*słów kluczowych*

Bezpośrednio po kliknięciu przycisku *OK* na ekranie monitora pojawi się kolejne okno, w którym należy zdefiniować listę słów kluczowych, jakie będą analizowane (rysunek 11.33). Odpowiednią frazę lub słowo wpisz w polu *Keyword* i kliknij przycisk *Add*. Powtarzaj opisane czynności, aż zbierzesz pełną listę słów. Dopiero wówczas kliknij przycisk *OK*.

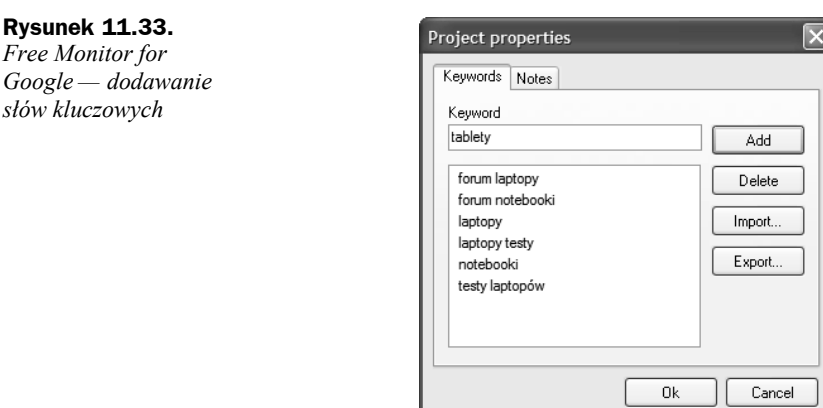

W tej chwili mamy określoną domenę i skompletowaną listę słów kluczowych. Możemy rozpocząć proces analizy. W tym celu wystarczy kliknąć przycisk *Search* i spokojnie zaczekać, aż operacja zostanie zakończona (rysunek 11.34). Nie zapominaj, że czas potrzebny na dokonanie analizy w dużej mierze zależy od liczby słów, które dodałeś.

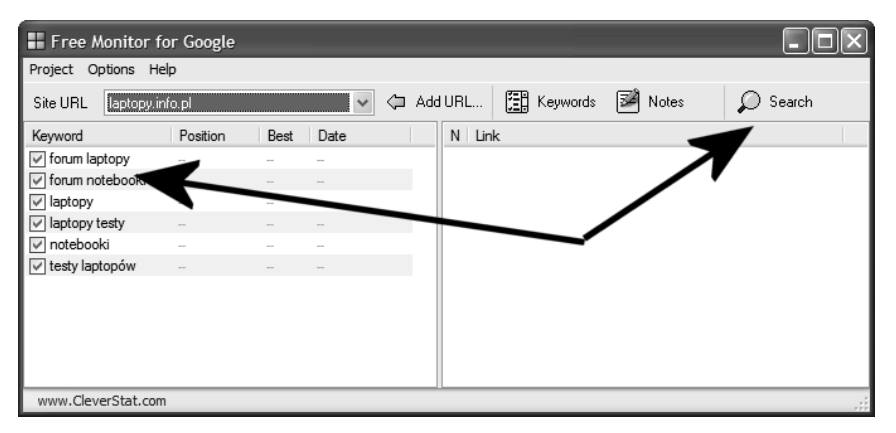

**Rysunek 11.34.** *Free Monitor for Google — uruchamianie procesu analizy*

Na rysunku 11.35 widać wyniki analizy. W kolumnie po lewej stronie obok poszczególnych słów znajdziesz wyniki. W rubryce *Position* podawana jest aktualna lokata, a strzałki obrazują, czy zaliczyłeś awans, spadek, czy też Twoja pozycja nie uległa zmianie. Natomiast w kolumnie *Best* wyświetlony zostaje najlepszy z uzyskanych rezultatów.

| Free Monitor for Google                |                 |                                   |      |                   |                                                                 |
|----------------------------------------|-----------------|-----------------------------------|------|-------------------|-----------------------------------------------------------------|
| Project Options Help                   |                 |                                   |      |                   |                                                                 |
| Site URL                               | laptopy.info.pl |                                   |      | $\checkmark$<br>⇦ | 图 Keywords<br><b>M</b> Notes<br>Search<br>Add URL               |
| Keyword                                |                 | Position                          | Best | Date              | N Link                                                          |
| $\mathbb{F}$ forum laptopy             |                 | $\Rightarrow$ 0                   |      | 2006-10-30        | //1 http://laptopy.info.pl                                      |
| √ forum notebooki                      |                 |                                   | 6    | 2006-10-30        | 2 http://forum.laptopy.info.pl/                                 |
| $\sqrt{\vee}$ laptopy                  |                 |                                   |      | 2006-10-30        | http://tweak.pl/forum/index.php?showforum=60<br>3               |
| $\sqrt{\phantom{a}}$ laptopy testy     |                 |                                   |      | 2006-10-30        | http://tweak.pl/forum/index.php?showforum=84<br>4               |
| I V notebooki                          |                 |                                   |      | 2006-10-30        | http://www.community.tomshardware.pl/community/postlist<br>5.   |
| $\overline{\mathbb{U}}$ testy laptopów |                 | $\Rightarrow$ 0<br>$\mathfrak{p}$ |      | 2006-10-30        | http://www.e-notebook.com.pl/                                   |
|                                        |                 |                                   |      |                   | http://www.realitynet.pl/e107 plugins/forum/forum viewfor       |
|                                        |                 |                                   |      |                   | http://forum.idg.pl/index.php?setskin=1&skinid=3&showtopic<br>8 |
|                                        |                 |                                   |      |                   | http://forum.idg.pl/lofiversion/index.php/t55199.html<br>9      |
|                                        |                 |                                   |      |                   | 10 http://dobrekomputery.com/forum/viewforum.php?f=19&sid       |
|                                        |                 |                                   |      |                   |                                                                 |
| www.CleverStat.com                     |                 |                                   |      |                   |                                                                 |

**Rysunek 11.35.** *Free Monitor for Google — wyniki analizy*

Po kliknięciu słowa z lewej kolumny w prawej części okna zobaczysz adresy 10 stron sąsiadujących z Twoją witryną. Dzięki temu możesz się przekonać, kto jest Twoim bezpośrednim konkurentem.

Jak widzisz, program Free Monitor for Google jest prosty, ale mimo to może się przydać i znacznie ułatwić proces analizy pozycji witryny w wynikach wyszukiwarki Google. Zaletą programu jest możliwość dodania kilku projektów (adres strony plus lista słów kluczowych), dzięki czemu jeszcze łatwiej można kontrolować kilka niezależnych od siebie stron.

Jeżeli poważnie myślisz o pozycjonowaniu swojej strony, masz wiele słów do sprawdzania i pozycjonujesz w kilku wyszukiwarkach, możesz skorzystać z bardziej rozbudowanego narzędzia. Mamy tutaj na myśli program o nazwie *Accurate Monitor for Search Engines*. Aplikację w wersji testowej możesz pobrać ze strony *http://www.* ´*cleverstat.com*. Kupno licencji na prezentowany program to wydatek rzędu 99 dolarów dla zastosowań prywatnych i 149 dolarów dla zastosowań komercyjnych.

Obsługa programu jest stosunkowo prosta i przypomina omówioną wcześniej aplikację Free Monitor for Google. Poniżej opisaliśmy najważniejsze różnice, z jakimi mamy do czynienia w tych dwóch programach.

Pracę z programem zaczynamy od jego konfiguracji. W praktyce cała operacja ogranicza się do wybrania z menu *Options* opcji *Preferences* i wprowadzenia zmian w oknie ustawień. W stosunku do domyślnych ustawień należy wprowadzić jedynie klucz API wyszukiwarki Google. Odpowiednie pole, do którego masz wkleić swój numer, znajdziesz w zakładce *Google*. Naszym zdaniem dodatkowe zmiany nie są potrzebne.

Po zakończeniu konfiguracji przyszła pora na zdefiniowanie nowego projektu. W tym celu z menu *File* wybieramy opcję *New*. W nowym oknie, które zaprezentowaliśmy na rysunku 11.36, należy podać adres domeny i kliknąć przycisk *OK* (rysunek 11.36).

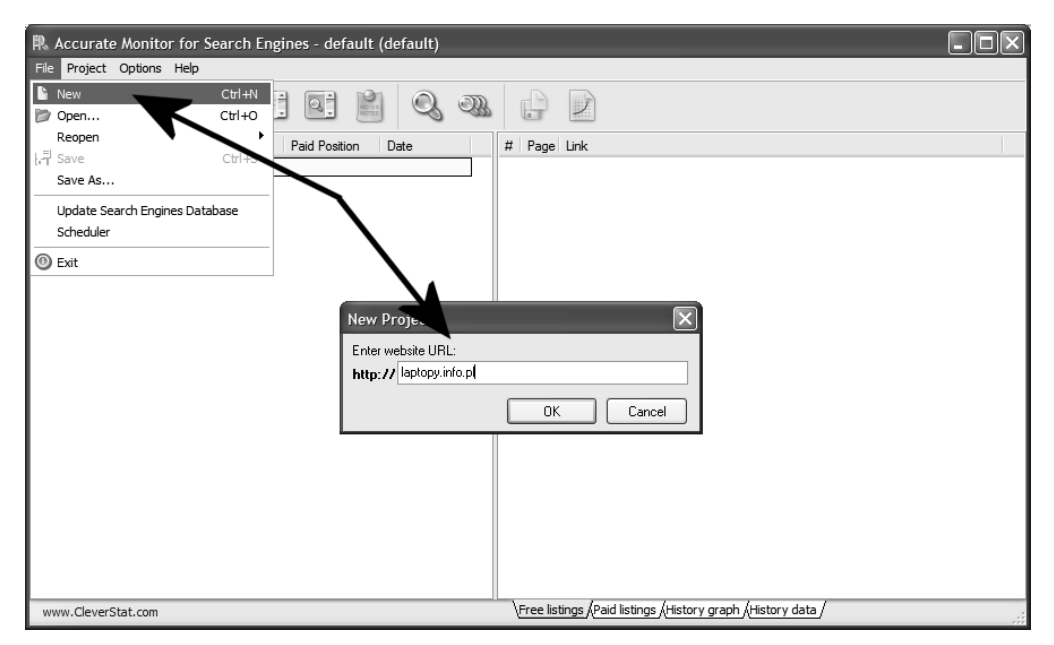

**Rysunek 11.36.** *Accurate Monitor for Search Engines — tworzenie nowego projektu (etap pierwszy)*

W kolejnym kroku należy dodać listę słów kluczowych. Odpowiednie słowa wystarczy wpisać w polu *Keyword* i kliknąć przycisk *Add* (rysunek 11.37). Po skompletowaniu pełnej listy fraz i słów kluczowych przechodzimy do zakładki *Search Engines*.

Cancel

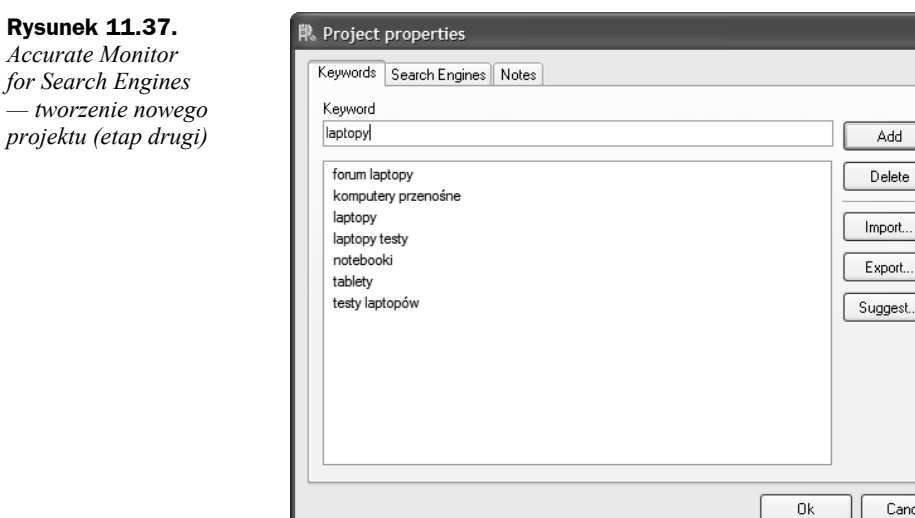

Na liście krajów należy odszukać na przykład Polskę lub inny, w Twoim przypadku bardziej odpowiedni, kraj i kliknąć znak plusa widoczny przed jego nazwą. Następnie na liście wyszukiwarek działających w danym kraju zaznaczamy te, z których będziemy korzystać (rysunek 11.38). Wybór zatwierdzamy przez kliknięcie przycisku *OK*.

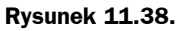

*Accurate Monitor for Search Engines — tworzenie nowego projektu (etap trzeci)*

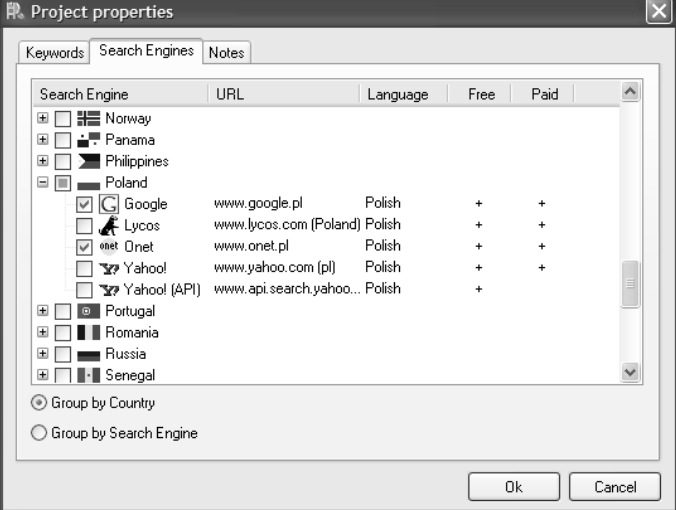

W tej chwili konfiguracja programu oraz tworzenie nowego projektu zostały zakończone. Możemy rozpocząć analizę. W tym celu klikamy ikonę oznaczoną na rysunku 11.39 strzałką.

Program rozpocznie sprawdzanie wszystkich słów kluczowych w wybranych przez Ciebie wyszukiwarkach. Po chwili pracy na ekranie zobaczysz wyniki (rysunek 11.40).

**Rysunek** 

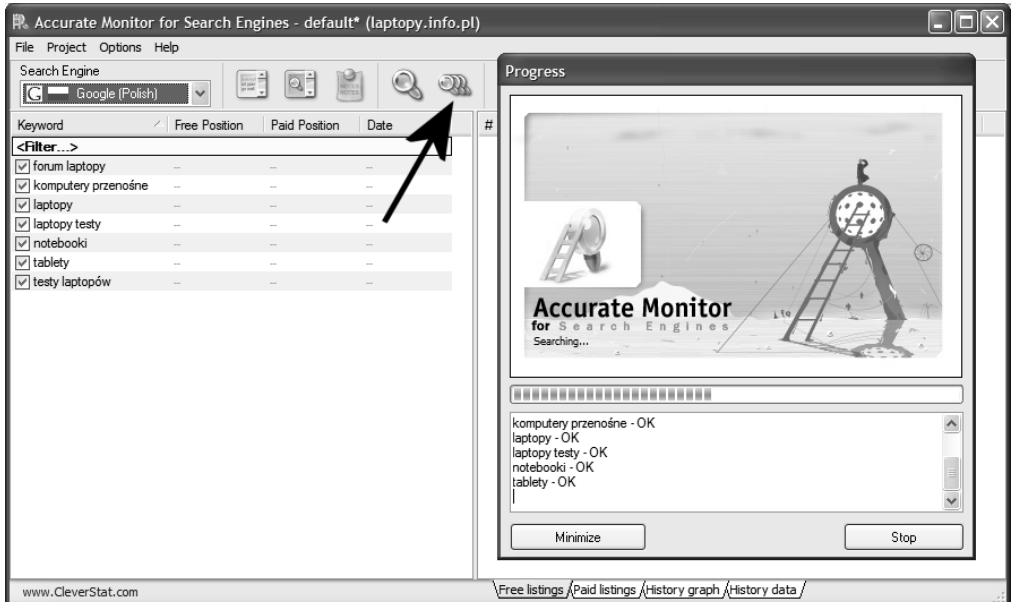

**Rysunek 11.39.** *Accurate Monitor for Search Engines — analiza wyników (etap pierwszy)*

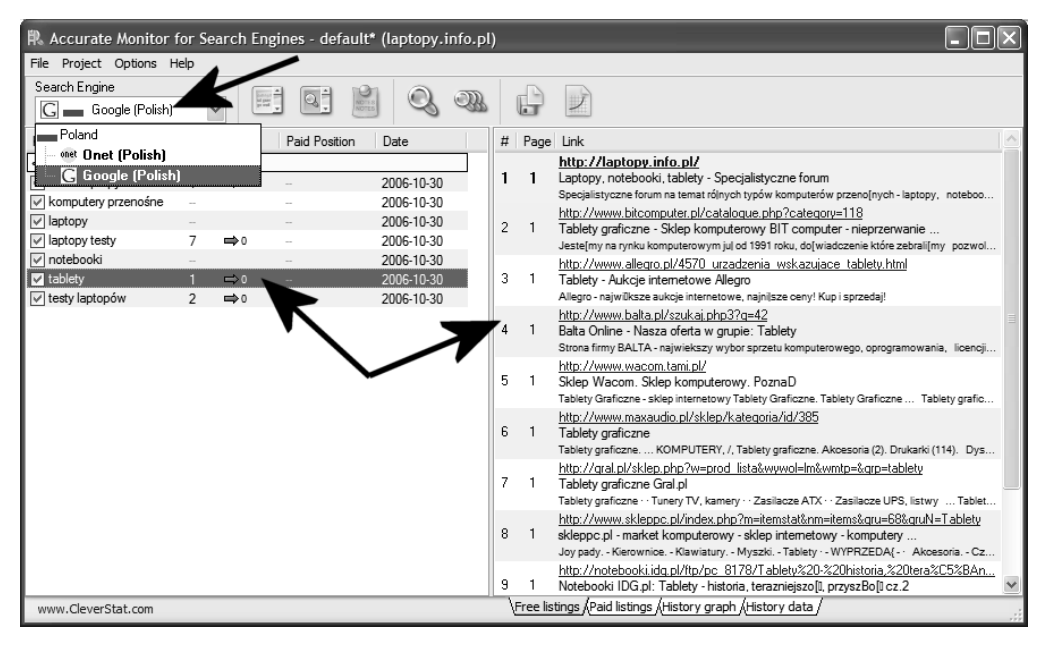

**Rysunek 11.40.** *Accurate Monitor for Search Engines — analiza wyników (etap drugi)*

W górnej części, w polu *Search Engine* możesz wybrać wyszukiwarkę, której wyniki chcesz przejrzeć. Układ pozostałych elementów jest taki sam, jak w przypadku omawianego wcześniej programu Free Monitor for Google, dlatego uznaliśmy, że nie wymaga on ponownego komentarza.

Do najważniejszych zalet prezentowanego programu można zaliczyć to, że w swojej bazie wyszukiwarek ma on rozwiązania charakterystyczne dla naszego kraju. Poza tym prezentowana aplikacja pozwala na generowanie szczegółowych raportów oraz analizowanie danych z dłuższego okresu. To wszystko sprawia, że na program ten warto zwrócić uwagę.

## **Kontrola stopnia indeksacji**

Na temat indeksacji strony napisaliśmy już wiele, dlatego teraz w skrócie pokażemy, w jaki sposób kontrolować stopień indeksacji witryny w różnych wyszukiwarkach.

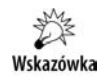

Jeżeli chcesz kontrolować stopień indeksacji strony, to bezapelacyjnie polecamy doskonałe narzędzia WebTools, które opisaliśmy w dodatku do niniejszej książki.

W przypadku wszystkich omawianych przez nas wyszukiwarek kontrola stopnia indeksacji witryny jest możliwa za pomocą polecenia *site:nazwa\_domeny*, na przykład *site:laptopy.info.pl*. Polecenie to należy wpisać w pole zapytania wyszukiwarki i kliknąć przycisk *Szukaj*. Na rysunku 11.41 pokazaliśmy wynik działania zapytania w wyszukiwarce NetSprint.

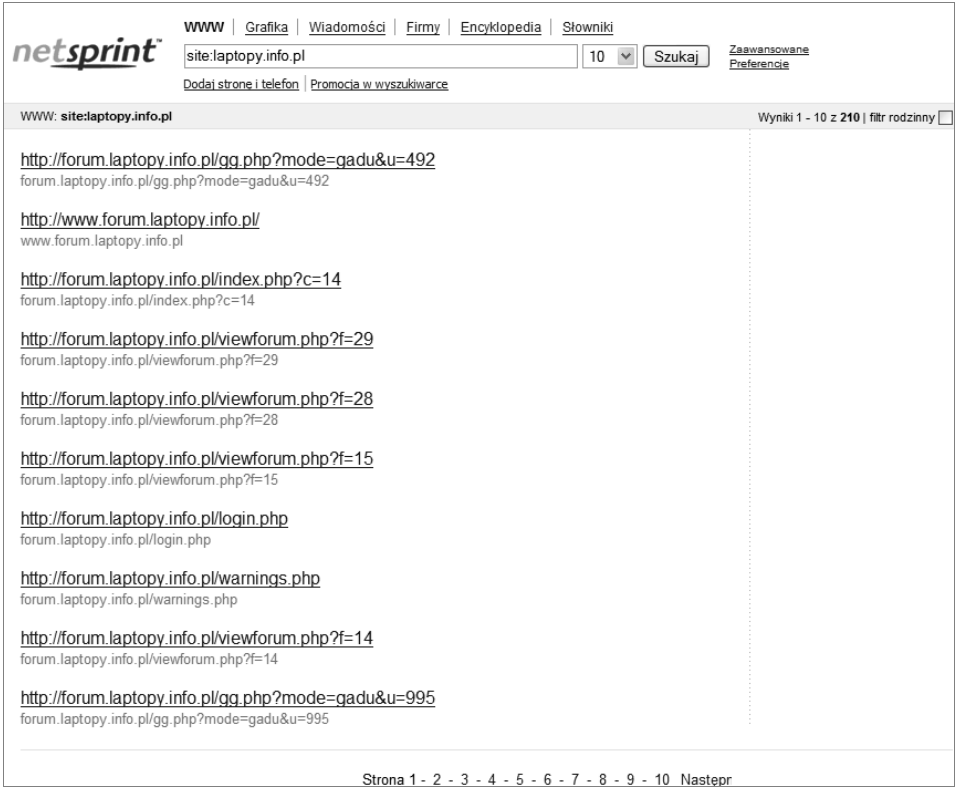

**Rysunek 11.41.** *Wynik kontroli stopnia indeksacji witryny przez wyszukiwarkę NetSprint*

# **Kontrola liczby odsyłaczy zewnętrznych**

Następnym elementem, który powinniśmy kontrolować, jest liczba odsyłaczy zewnętrznych. Nie ma co ukrywać, w dzisiejszych czasach o pozycji witryny w wyszukiwarce Google decyduje duża liczba odsyłaczy ze ściśle określonym słowem kluczowym w opisie.

Odsyłacze można kontrolować za pomocą bezpośrednich zapytań zadawanych wyszukiwarce lub specjalnych skryptów. Nieco dalej pokażemy najważniejsze i najwygodniejsze rozwiązania.

W przypadku większości omawianych przez nas wyszukiwarek korzystamy z zapytania *link:nazwa\_domeny*, które wpisujemy w pole zapytania wyszukiwarki.

Możesz również wykorzystać specjalne skrypty, których wiele znajduje się na różnych stronach WWW. My ze swej strony polecamy narzędzia WebTools, które szerzej przedstawiliśmy w dodatku do niniejszej książki.

# **Kreator stanu witryny**

Jest to proste narzędzie, dzięki któremu możemy się dowiedzieć, czy strona jest w indeksie Google i kiedy po raz ostatni została odwiedzona przez Googlebota. Obsługa ogranicza się do otwarcia strony *http://www.google.pl/webmasters*, wybrania opcji *Kreator stanu witryny* i wpisania adresu domeny, którą chcemy sprawdzić (rysunek 11.42).

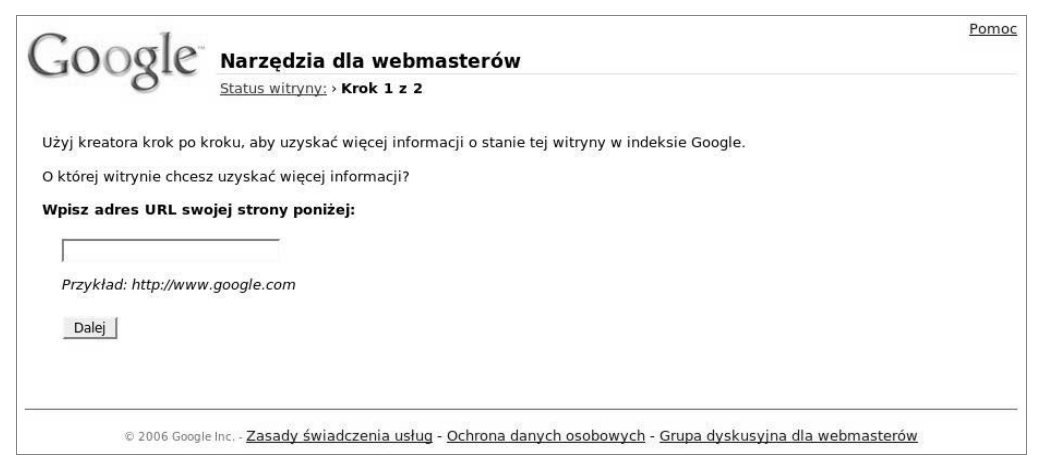

**Rysunek 11.42.** *Kreator stanu witryny*

W zależności od domeny, jaką wpiszemy, na następnej stronie otrzymamy wyniki jej odpowiadające. Wyniki dla przykładowej domeny *www.google.com*, które są widoczne na rysunku 11.43, zawierały następujące informacje:

- *Strony tej witryny są uwzględnione w indeksie Google.*
- *Googlebot ostatnio uzyskał dostęp do Twojej strony głównej w dniu data.*

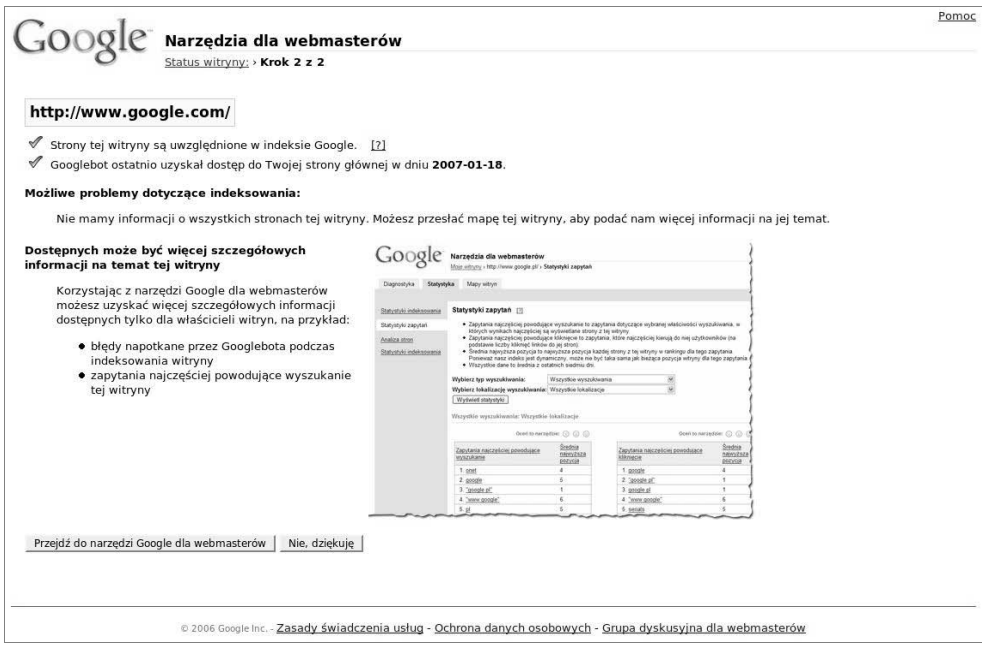

**Rysunek 11.43.** *Wyniki kreatora stanu witryny dla domeny www.google.com*

#### *Możliwe problemy dotyczące indeksowania:*

*Nie mamy informacji o wszystkich stronach tej witryny. Możesz przesłać mapę tej witryny, aby podać nam więcej informacji na jej temat.*

Takie informacje uzyskamy dla każdej domeny, która jest zaindeksowana w Google. Trzeci punkt z wyżej wymienionych nie odpowiada tak naprawdę prawdziwemu stanowi rzeczy. Ta informacja pojawia się zarówno wtedy, gdy sprawdzana domena ma zarejestrowaną mapę stron w Google, jak i wówczas, gdy jej nie ma.

Jeżeli jako domenę wpiszemy stronę, która nie jest zaindeksowana w Google, ale istnieje, to uzyskany wynik będzie trzecim punktem z poprzedniego przypadku, tj.:

#### *Możliwe problemy dotyczące indeksowania:*

*Nie mamy informacji o wszystkich stronach tej witryny. Możesz przesłać mapę tej witryny, aby podać nam więcej informacji na jej temat.*

W takiej sytuacji informacja również nie jest do końca przydatna, ponieważ wynik jest taki sam zarówno dla nowej, jeszcze niezaindeksowanej domeny, jak i dla domeny, która została zbanowana przez wyszukiwarkę. Takie wyniki przedstawiliśmy na rysunku 11.44.

Jeżeli zapytamy o domenę, która nie jest zarejestrowana lub nie ma poprawnie zdefiniowanych serwerów nazw, czyli nie można wejść na nią przez przeglądarkę, to otrzymamy następujący wynik:

*Ogólny błąd HTTP: Nie znaleziono nazwy domeny*

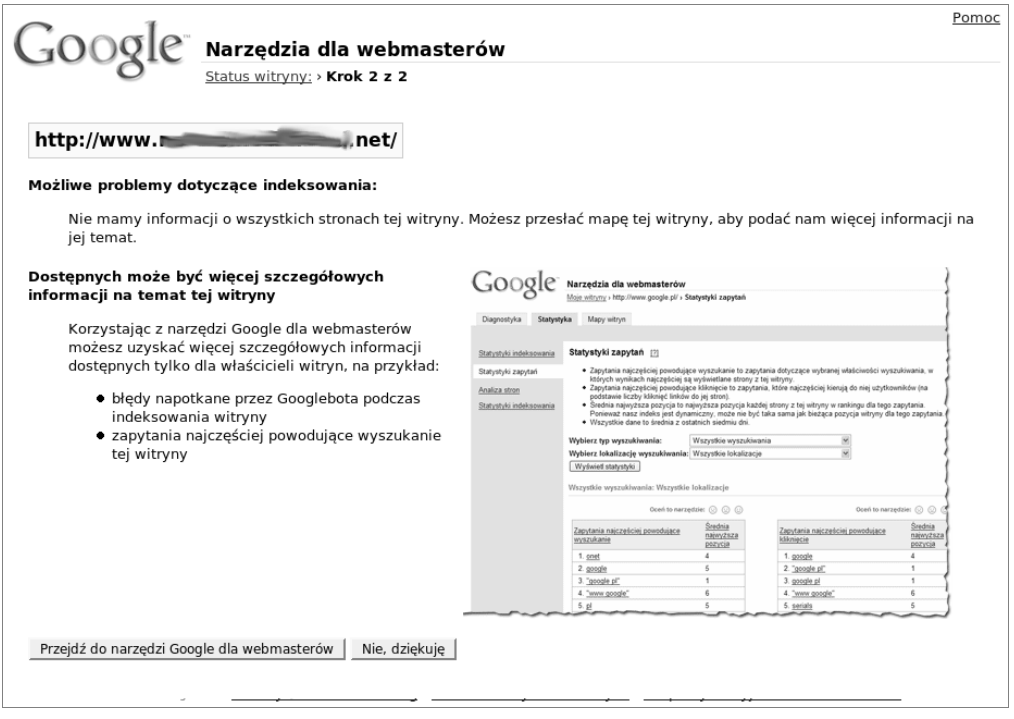

**Rysunek 11.44.** *Wyniki kreatora stanu witryny dla istniejącej domeny niezaindeksowanej w Google*

Na rysunku 11.45 pokazaliśmy taką sytuację. Identyczny wynik możemy otrzymać, jeżeli domena jest zarejestrowana i poprawnie wydelegowana, tylko propagacja serwerów nazw jeszcze się nie skończyła. W takim przypadku należy poczekać do 48 godzin na zakończenie propagacji.

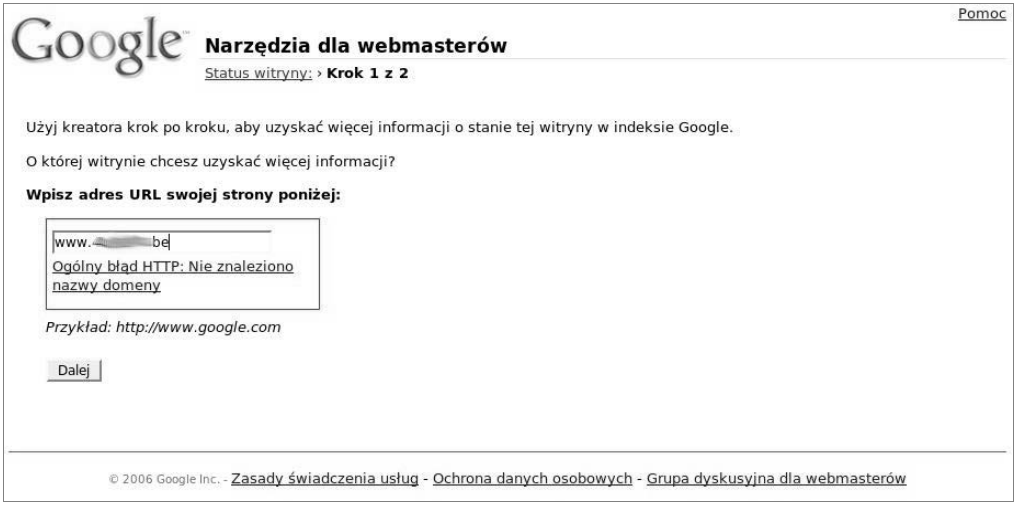

**Rysunek 11.45.** *Wyniki kreatora stanu witryny dla nieistniejącej domeny*